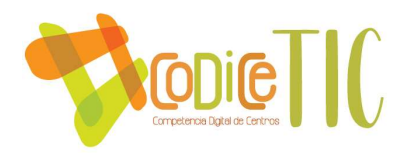

# PLAN DIGITAL

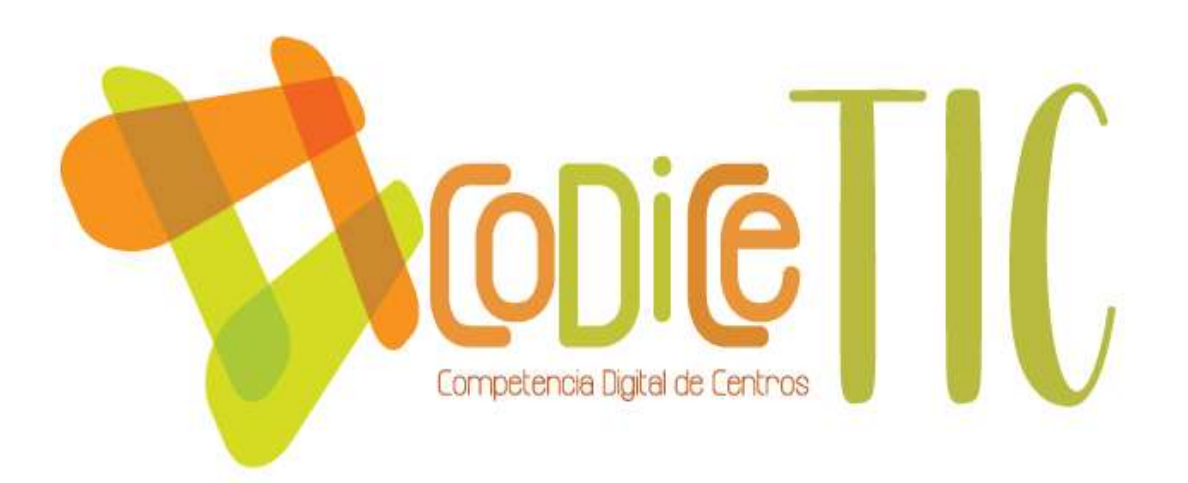

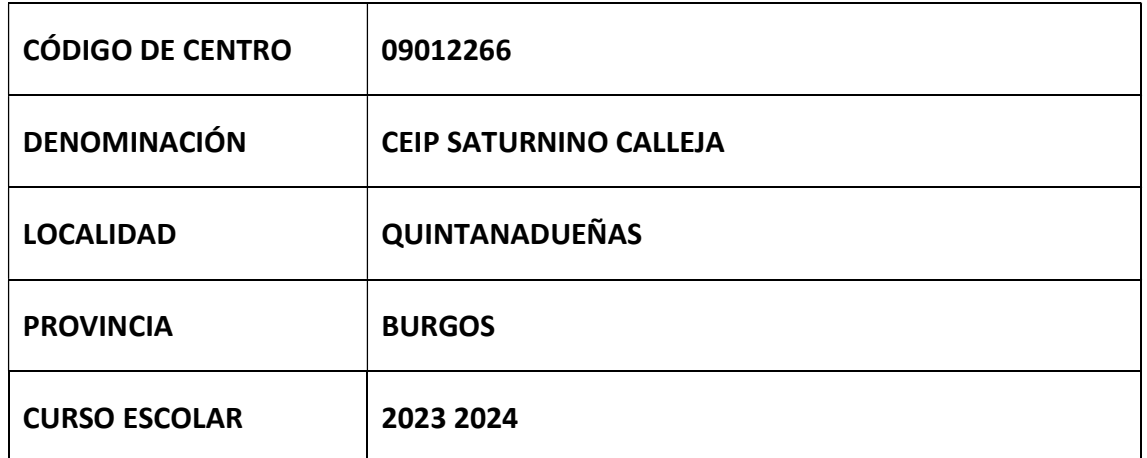

Programa financiado por el Ministerio de Educación y Formación Profesional y el Mecanismo de Recuperación y Resiliencia (MRR).

Programa financiado por la Unión Europea en el marco de dicho Mecanismo.

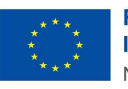

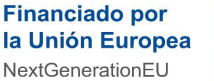

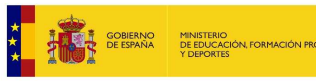

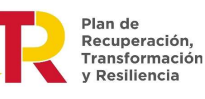

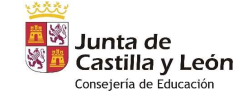

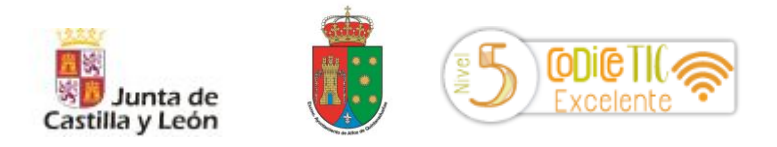

## Plan de Integración de las Tecnologías Información Comunicación y Aprendizaje

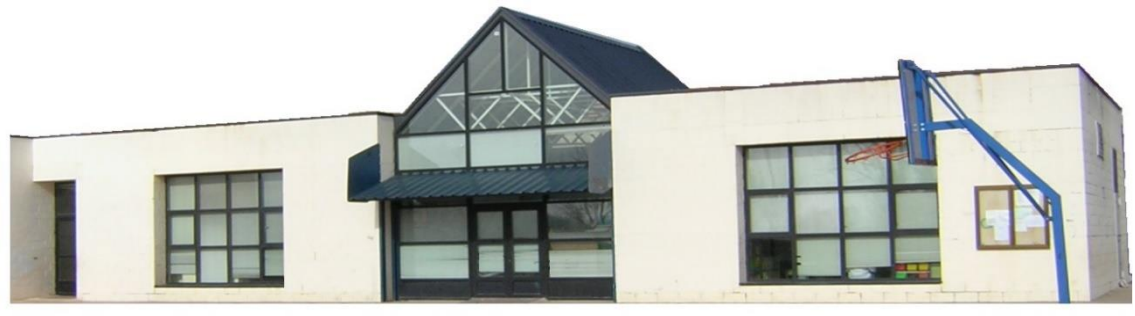

C.E.I.P. Saturnino Calleja

## **Plan TIC**

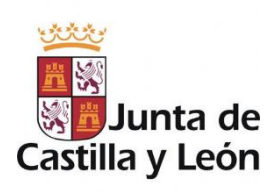

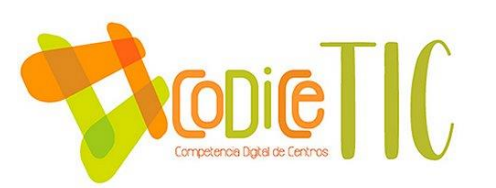

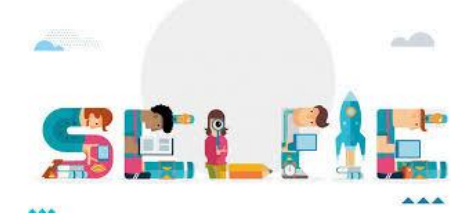

C.E.I.P Saturnino Calleja Calle El Prado, N º 8 Quintanadueñas (Burgos) 09012266@educa.jcyl.es

1 開 C.E.I.P. Saturnino Calleja

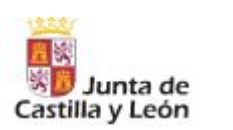

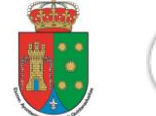

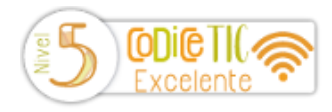

#### **ÍNDICE**

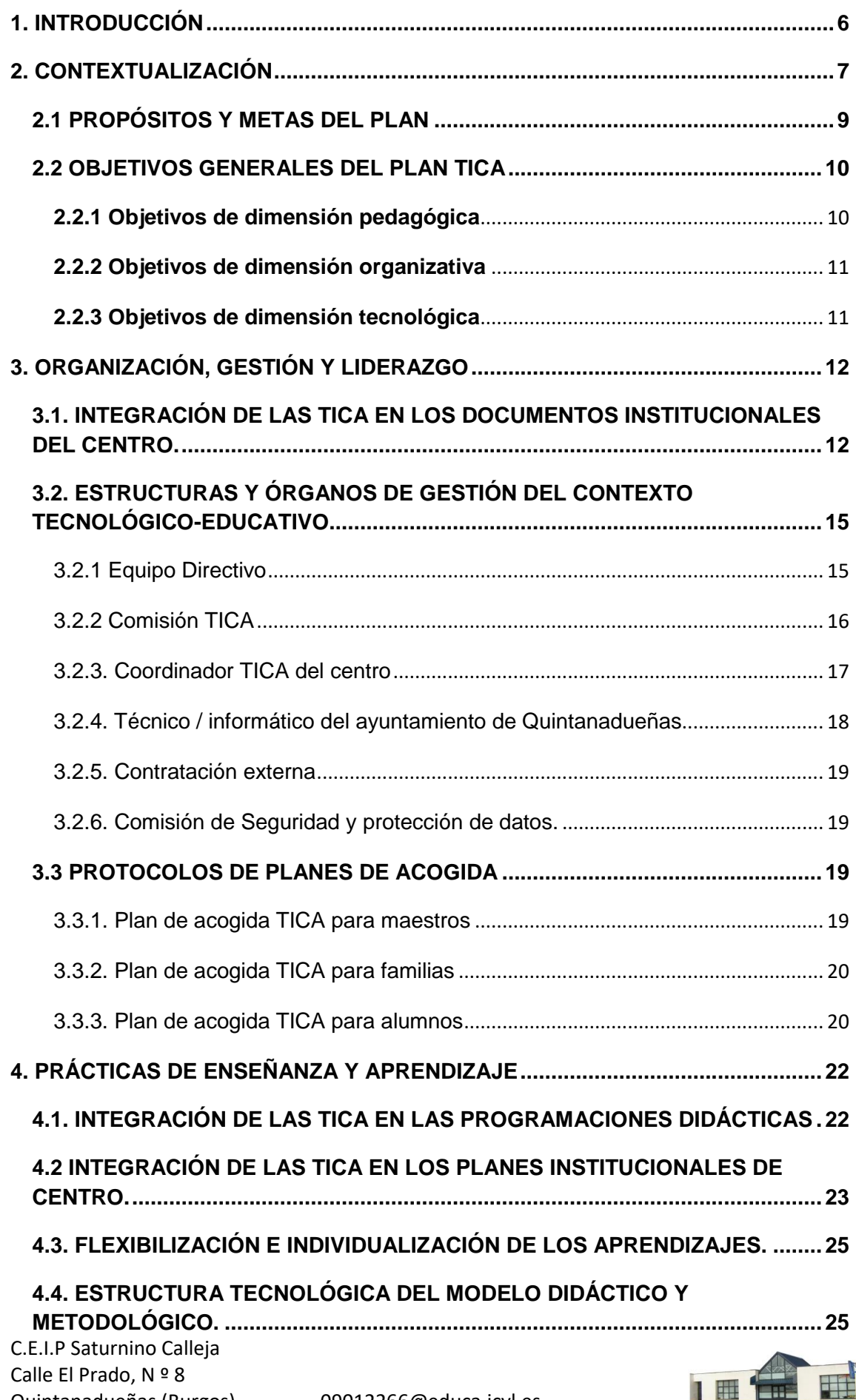

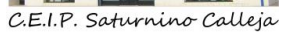

 $\mathbb{Z}$ 

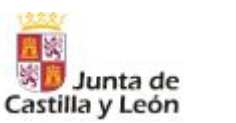

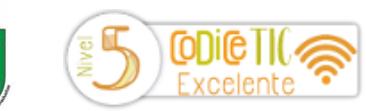

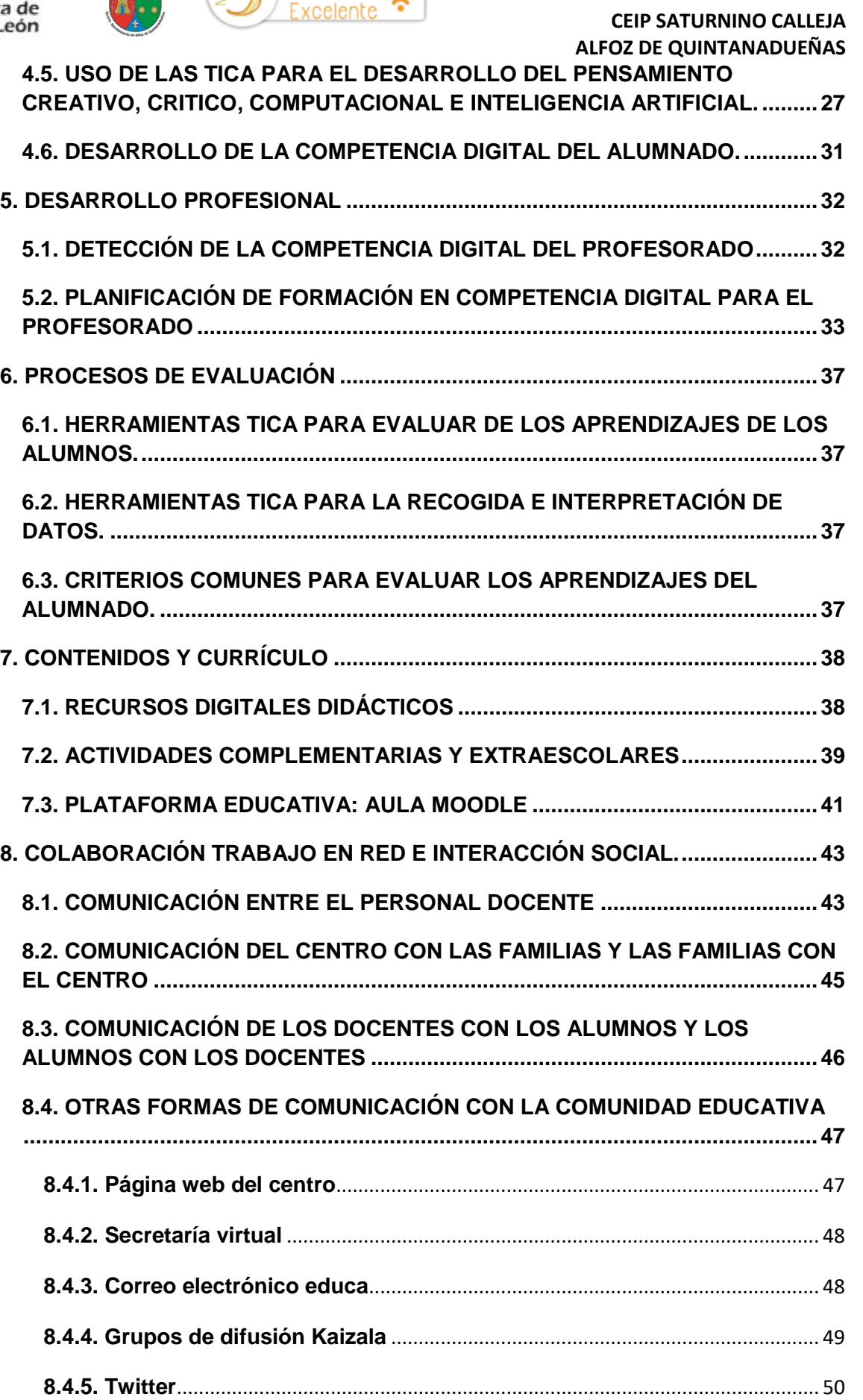

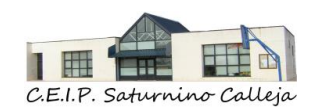

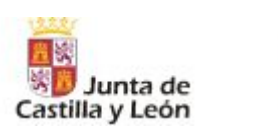

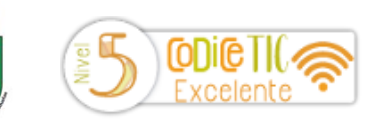

#### **CEIP SATURNINO CALLEJA ALFOZ DE QUINTANADUEÑAS**

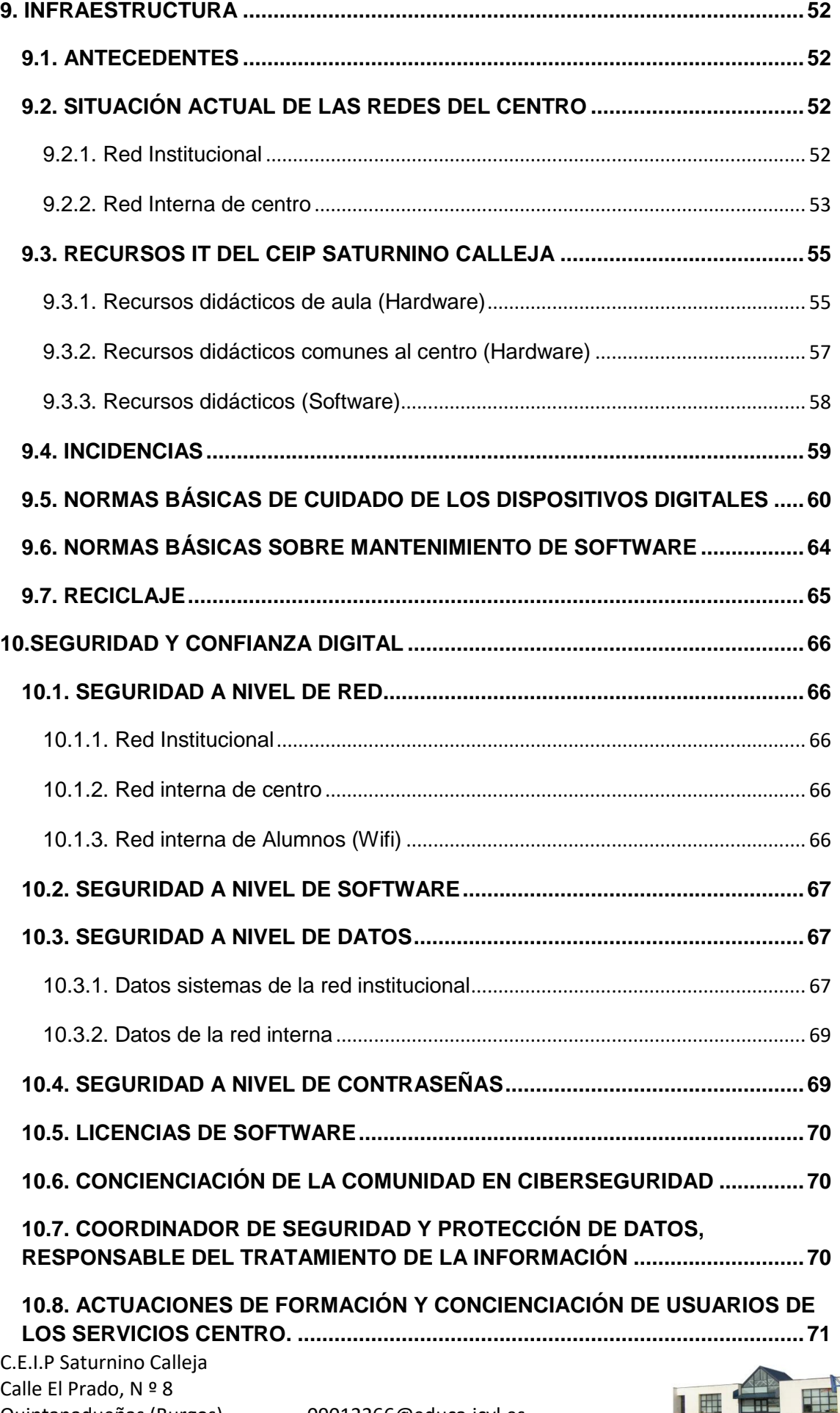

C.E.I.P. Saturnino Calleja

 $\frac{1}{2}$ 

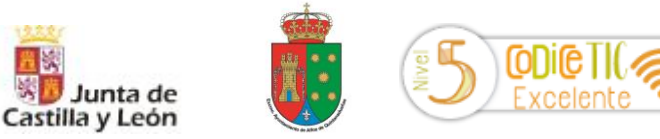

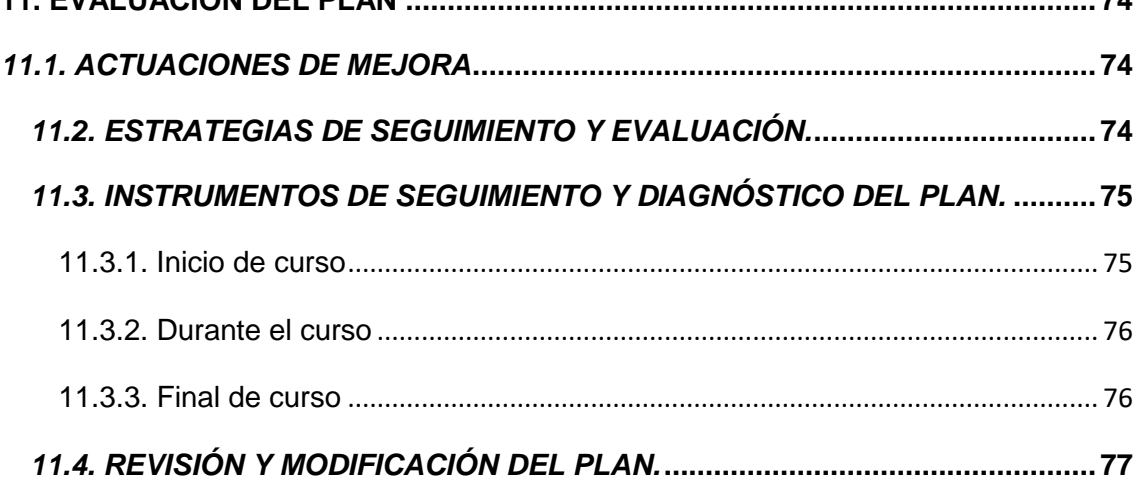

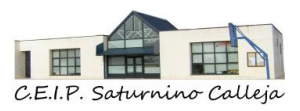

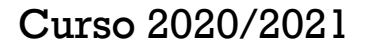

<span id="page-6-0"></span>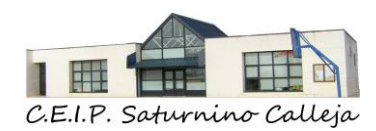

### 1. INTRODUCCIÓN

La Ley Orgánica 8/2013, de 9 de diciembre, para la Mejora de la Calidad Educativa (LOMCE) indica en su preámbulo que las Tecnologías de la Información y la Comunicación serán una pieza fundamental para producir el cambio metodológico que lleve a conseguir el objetivo de mejora de la calidad educativa.

El Plan de Integración Didáctica de las Tecnologías de la Información y la Comunicación aplicadas al Aprendizaje, que se expone a continuación, recoge las estrategias organizativas del **CEIP Saturnino Calleja** para ofrecer una respuesta actualizada y contextualizada a las características del alumnado y el conjunto de la comunidad educativa en consonancia con la propuesta curricular del centro y para lograr una mejor competencia digital de todos los miembros de la comunidad educativa de nuestro centro.

Solicitamos la certificación TICA para conseguir los objetivos propuestos tanto en las normativas del Estado como en las que tiene establecida nuestra Comunidad Autónoma. Lo llevaremos a cabo a lo largo de los dos cursos escolares siguientes a la obtención de esa certificación.

Este Plan será tenido en cuenta de cara a la puesta en marcha de proyectos de innovación educativa, a la formación del profesorado en este campo o a la programación de inversiones en infraestructuras y equipamiento en tecnologías de la información y comunicación.

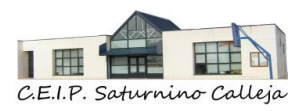

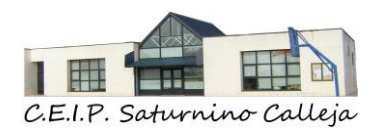

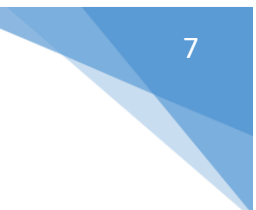

## *2. CONTEXTUALIZACIÓN*

<span id="page-7-0"></span>Desde hace bastantes años, la integración de las TICA en todos los ambientes de nuestra comunidad educativa es una de nuestras prioridades y se han hecho grandes esfuerzos para que sea una realidad tanto dentro como fuera del aula.

Para ello se vienen realizando numerosas acciones encaminadas a la integración efectiva de las TICA en nuestro centro:

- Desde el año 2009, el Equipo Directivo apuesta por un centro tecnológico y potencia el uso de la Tecnologías de la Información y Comunicación para implementar el proceso de enseñanza-aprendizaje del centro.
- A partir de los resultados obtenidos en la evaluación de diagnóstico realizada el curso 2010-2011, se establecieron una serie de líneas de intervención con el objetivo de mejorar la competencia digital del alumnado y profesorado del centro. Estas líneas de intervención implican a todos los profesores del claustro y abarcan a todas las áreas, a las actividades complementarias y a las extraescolares.
- Desde el curso 2013 mantenemos el nivel TICA 4 Avanzado.
- Desde el curso 2013-2014 se utiliza el Twitter oficial del centro como medio de difusión.
- En el curso 2015-2016 se retiraron los libros de texto de las áreas Ciencias Naturales y Ciencias Sociales a partir de 4º curso de Ed. Primaria y se comenzó a utilizar Tablet personales del alumnado.
- En el curso 2016-2017 se comenzó a utilizar material de robótica en Ed. Infantil beebot y máquinas tempranas y en Ed. Primaria wedo 2.0.
- En el curso 2017-2018 se llevó a cabo el Plan de mejora de introducción de Computación Tangible.
- En el curso 2017-2018 se participó en el curso LEGOEDUCATION. PIE INGENIA en Palencia.
- En el curso 2018-2019 el profesorado del centro recibió formación en Impresión 3D.

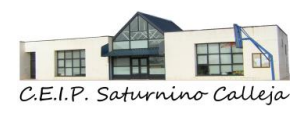

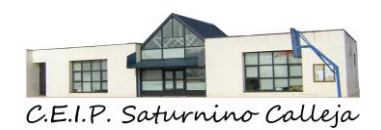

- En el curso 2018-2019 el centro presentó experiencias de calidad: Integración trasversal de la Robótica.
- En el curso 2018-2019 el profesorado del centro recibió formación Aula Moodle Nivel I
- En el curso 2018-2019 el alumnado recibió formación en iniciación impresión 3D.
- En el curso 2018-2019 el profesorado del centro recibió formación Aula Moodle Nivel II
- En el curso 2019-2020 el alumnado recibió formación Modelado e impresión 3D.
- Desde el curso 2019-2020 el equipo directivo promueve e incentiva el trabajo en formato digital en todos los ámbitos (administrativo, metodológico y didáctico) y reducir el uso de papel.
- Hay un punto de inflexión en el año 2020 a la hora de realizar la comunicación entre los miembros de la comunidad educativa, sustituyendo la forma de comunicar hasta el momento (circulares en papel) por canales tecnológicos: Página Web, grupos de difusión Kaizala, correo electrónico, Redes Sociales oficiales del centro (Twitter, Instagram, Facebook, Youtbe) y Aula Moodle.
- En el curso 2020-2021 el profesorado del centro recibió la formación de Office 365, nivel iniciación.
- En el curso 2020-2021, se apuesta por crear aulas con todas las necesidades digitales para favorecer el proceso de enseñanza/aprendizaje, priorizando siempre la dotación y mantenimiento de los equipos tecnológicos.
- Se han actualizado, de manera progresiva, los documentos instruccionales de centro (Proyecto Educativo, Programación General Anual, Propuesta Curricular, Reglamento de Régimen Interior, Programaciones Didácticas, planes y proyectos de centro) introduciendo en cada uno de ellos, la integración y uso de las TICA en el centro.
- En septiembre de 2021, obtuvimos la certificación CoDiCe TIC 5

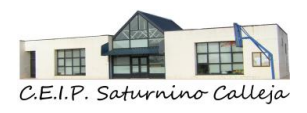

9

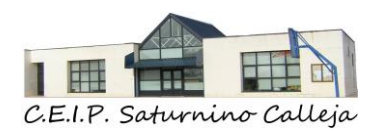

- En el curso 2021-2022 el profesorado del centro recibió la formación de Office 365, nivel medio.
- En el curso 2021-2022 se inaugura el AULA TICA. Un aula de 50metros cuadrados con dispositivos (PDI, armario de carga con 18 probook, material de robótica cedido de la junta vecinal de Villarmero y una zona de ordenadores de sobre mesa que cada año va en aumento).
- En el curso 2021-2022, se comienza con desdobles en competencia digital para los alumnos de todos los niveles (infantil y primaria), impartidos por un maestro del centro que a su vez pertenece al grupo de trabajo de maestros colaboradores TICA Dirección Provincial de Burgos. Cada 15 días, la mitad de los grupos de alumnos, tienen una sesión de competencias la digital.
- Durante el curso 2021-2022, los maestros del centro han recibido formación sobre: lego we do 2.0, tarjetas microbits, LeoCyL, Smile and Learn, Abies 2.0.

#### <span id="page-9-0"></span>*2.1 PROPÓSITOS Y METAS DEL PLAN*

Las metas que se pretenden conseguir con este plan TICA son las siguientes:

- Conseguir que los miembros de la comunidad educativa tengan, cada vez mayor competencia digital.
- Continuar con la implicación actual del profesorado del centro, asumiendo un papel activo, de trabajo en equipo, de formación y de compromiso en el uso e integración de las TICA en el centro.
- Planificar y desarrollar un Plan TICA lo más adecuado a las características del alumnado de nuestro centro.
- Utilizar herramientas digitales adecuadas y adaptadas al nivel de los alumnos.
- Aprovechar las características de las TICA para adaptarlas a los nuevos procesos de enseñanza-aprendizaje ya que nos permiten crear nuevos entornos de aprendizaje digitalizados.
- Concienciar sobre la protección de datos y seguridad digital a todos los miembros de la comunidad educativa.

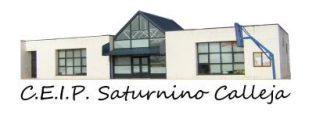

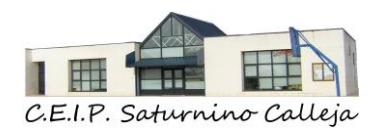

#### <span id="page-10-0"></span>*2.2 OBJETIVOS GENERALES DEL PLAN TICA*

- Fomentar el uso de los medios digitales, facilitando a los alumnos el acceso a estas herramientas como medio de apoyo y refuerzo de sus aprendizajes.
- Potenciar el empleo de las TICA como herramienta de trabajo en el proceso de enseñanza-aprendizaje.
- Formar alumnos competentes digitalmente en la utilización de estas tecnologías y en la aplicación a sus aprendizajes.
- Conseguir profesores competentes digitalmente para integrar las TICA como forma de aplicación en su labor educativa diaria.
- Favorecer la utilización de los medios informáticos por parte del profesorado en sus tareas habituales del centro: programaciones, memorias, planes, circulares, comunicaciones, actividades diarias para el aula, presentaciones, …
- Transmitir al alumnado, el uso de internet, como una fuente de información y comunicación, fomentando un uso seguro y responsable, advirtiendo de los riesgos y peligros que podrían derivarse de un uso inadecuado.
- Actualizar y mantener al día la información, documentación y los datos de las diferentes aplicaciones informáticas: Web de centro, redes sociales, Colegios, GECE, Stilus, ATDI, …
- Facilitar la comunicación entre el centro y las familias con el fin de mejorar el seguimiento del alumnado y de la actividad que desarrolla el centro.

#### <span id="page-10-1"></span>**2.2.1 Objetivos de dimensión pedagógica**

- Determinar el nivel formativo del profesorado utilizando una herramienta de autorreflexión denominada SELFIE, FORMS "Competencia digital de los maestros del centro" de inicio de curso, …
- Conocer las necesidades de formación del profesorado para planificar actuaciones formativas internas entre profesores.
- Llevar a cabo un Plan de acogida TICA al profesorado que se incorpora al centro cada curso para informarles sobre las herramientas y metodologías TICA utilizadas en el centro.

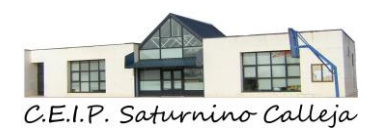

- Establecer acciones formativas acordadas por el centro para la elaboración de recursos digitales didácticos y su integración en el aula, fomentando su creación y difusión.
- Desarrollar proyectos y planes de mejora relacionados con la competencia digital.

#### <span id="page-11-0"></span>**2.2.2 Objetivos de dimensión organizativa**

- Continuar con la gestión de documentación administrativa del centro, en formato digital.
- Continuar con la publicación de formularios de matrícula, ayudas, justificantes, comunicaciones en la página web del centro.
- Desarrollar actuaciones de mejora en función de la evaluación y el diagnóstico realizado.
- Continua con la comunicación digital entre el centro, los alumnos, las familias, la administración y otras entidades.
- Seguir conociendo la competencia digital de las familias e informar de las herramientas digitales utilizadas en el centro (página web, Kaizala, redes sociales, Teams, aula Moodle, etc..) y sobre su uso adecuado.

#### <span id="page-11-1"></span>**2.2.3 Objetivos de dimensión tecnológica**

- Continuar reciclando de forma adecuada los equipos y componentes no válidos, así como los consumibles agotados.
- Velar por el cumplimiento de los criterios organizativos para el uso y la distribución de espacios y equipamiento digital.
- Cumplir las normas para un adecuado uso de dispositivos digitales.
- <span id="page-11-2"></span>• Llevar a cabo la migración de la actual red a Escuelas Conectadas lo más pronto posible.

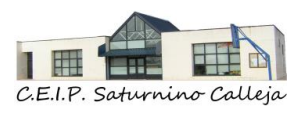

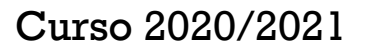

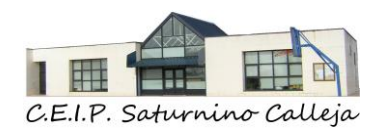

## *3. ORGANIZACIÓN, GESTIÓN Y LIDERAZGO*

#### <span id="page-12-0"></span>*3.1. INTEGRACIÓN DE LAS TICA EN LOS DOCUMENTOS INSTITUCIONALES DEL CENTRO.*

#### PROYECTO EDUCATIVO

El Proyecto Educativo del Centro recoge como uno de los principios fundamentales que el CEIP Saturnino Calleja es una escuela tecnológica, siendo sus metas Educativas:

- o Conseguir alumnos con una mayor competencia digital.
- o Implicar al profesorado en Planes de Formación para mejorar su Competencia Digital.
- o Planificar y desarrollar un Plan sobre Tecnologías de la Información y Comunicación.
- o Utilizar herramientas digitales adecuadas y adaptadas al nivel de los alumnos.
- o Pedir la colaboración de las familias para que aporten una Tablet familiar a partir de 4º de EPO.
- o Concienciar sobre el uso seguro de equipos, redes y servicios de Internet al alumnado, profesorado y familias.

#### PROGRAMACIÓN GENERAL ANUAL

En la Programación General Anual (PGA) se recoge el papel de as TICA en los siguientes apartados.

- OBJETIVO Nº 3: Favorecer el aprendizaje de las tecnologías de la información y la comunicación optimizando al máximo los recursos que dispone el centro.
- Organización del centro, aparece reflejado cuales son los canales digitales de comunicación entre los miembros de la comunidad educativa.
- Las Actividades Completarias y extraescolares relacionadas con el aprendizaje de las TICA
- Plan de Integración de las TICA.

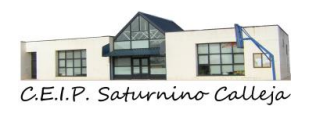

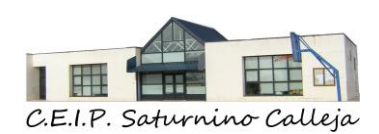

#### PROPUESTA CURRICULAR

En la Propuesta Curricular del centro las TICA aparecen en los siguientes apartados:

➢ Adecuación y concreción de los objetivos generales de la educación primaria al contexto socioeconómico y cultural del centro y a las características del alumnado, teniendo en cuenta lo establecido en el proyecto educativo.

El objetivo de la etapa de educación primaria (h) *iniciarse en la utilización, para el aprendizaje, de las Tecnologías de la Información y la Comunicación desarrollando un espíritu crítico ante los mensajes que reciben y elaboran*.

➢ Contenidos, criterios de evaluación y estándares de aprendizaje evaluables correspondientes a cada área y curso, desarrollando y complementando los establecidos en los anexos i.b y i.c.

En las áreas de Ciencias de la Naturaleza y Ciencia Sociales, tienen un papel fundamental las tecnologías de la información y la comunicación (TICA).

En el área de Ed. Artística, las TICA son fundamentales porque se trabajará la informática en relación con la imagen y sonido, pues eso define la producción artística más actual

➢ Decisiones de carácter general sobre métodos pedagógicos y didácticos propios del centro para la etapa.

Desde el curso 2017-2018 se ha ido implantando de manera progresiva la computación tangible y la robótica educativa. Cada curso se imparten contenidos progresivos y graduales acorde a los niveles educativos.

➢ Criterios de selección de materiales de desarrollo curricular.

Desde 4º curso a 6º curso de Ed. Primaria, utilizaran sus propias tablets como recursos metodológico y didáctico en las diferentes áreas y más concretamente en las áreas de Ciencias Naturales y Ciencias Sociales, ya que no se dispone de libros de texto en estas áreas desde 4º curso.

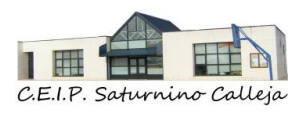

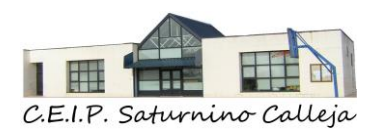

➢ Orientaciones para incorporar el desarrollo de las competencias, a través de los aspectos didácticos y metodológicos de las distintas áreas, y de la organización y funcionamiento del centro.

Adquirir la competencia digital implica:

- Buscar, obtener, procesar y comunicar la información.
- Transformar la información en conocimiento, incluyendo el uso de las tecnologías de la información y la comunicación como elemento esencial para formarse, aprender y comunicarse.
- ➢ Orientaciones para incorporar los elementos transversales establecidos en el artículo 10 del real decreto 126/2014, de 28 de febrero, a través del desarrollo del currículo, y de la organización y el funcionamiento del centro.

"Sin perjuicio de su tratamiento específico en algunas de las asignaturas de cada etapa, la comprensión lectora, la expresión oral y escrita, la comunicación audiovisual, las Tecnologías de la Información y la Comunicación, el emprendimiento y la educación cívica y constitucional se trabajarán en todas las asignaturas".

• Comunicación audiovisual. Estará presente en todas las áreas en forma de recursos y, en todas ellas, habrá de hacerse un trabajo sistemático sobre los elementos comunicativos y de significado de los diversos medios y recursos audiovisuales.

Buscaremos el desarrollo de estas destrezas en la comunicación audiovisual:

- o Comprensión y recogida de información proporcionada por el audiovisual.
- o Análisis de dicha información y los elementos de contenido que la articulan.
- o Elaboración de la información en soportes audiovisuales.
- Las tecnologías de la información y la comunicación: La referencia directa es la Competencia Digital, trabajada en cinco ámbitos:
	- o 1º. Información
	- o 2º. Comunicación

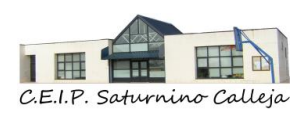

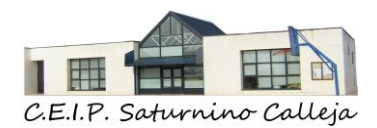

- o 3º. Creación de contenido
- o 4º. Seguridad
- o 5º. Resolución de problemas

Los tres primeros están más vinculados a los contenidos de las áreas curriculares y los dos últimos están relacionados con competencias como Aprender a Aprender, Sentido de Iniciativa y Espíritu Emprendedor y Competencias Sociales y Cívicas. Sin embargo, en esta Propuesta Curricular, así como en las Programaciones se plantea la integración de los cinco ámbitos, para garantizar un tratamiento riguroso y completo de la Competencia digital. En el plan TICA del centro, desarrollado conforme la ley vigente, se muestra la secuenciación de esta competencia, curso a curso.

#### REGLAMENTO DE REGIMEN INTERNO

En el Reglamento de Régimen Interno aparecen reflejadas las medidas relacionadas con el uso indebido de las TICA, dependiendo de la gravedad se tomarán las medidas oportunas:

- Reparación del daño causado, con una sanción y reponiendo el material dañado o pagando la reparación del mismo.
- La pérdida del derecho de uso del dispositivo durante un periodo de tiempo determinado. Si se reitera la actitud, la pérdida del derecho de uso será permanente.
- Trabajo reeducativo.
- En caso de gravedad o reiteración, se informará a la Jefatura de Estudios, así como a los padres del alumno o alumna.
- Si el incumplimiento es grave, se convocará la Comisión de Convivencia del centro, que será la que determine la sanción correspondiente.

#### <span id="page-15-0"></span>*3.2. ESTRUCTURAS Y ÓRGANOS DE GESTIÓN DEL CONTEXTO TECNOLÓGICO-EDUCATIVO.*

#### <span id="page-15-1"></span>**3.2.1 Equipo Directivo**

El Equipo Directivo guía, dirige, coordina y planifica las TICA en el centro.

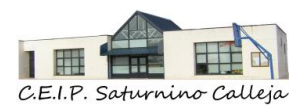

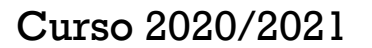

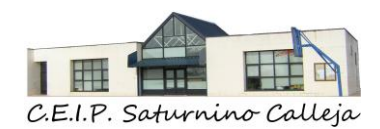

#### <span id="page-16-0"></span>**3.2.2 Comisión TICA**

La comisión del Plan TICA del CEIP Saturnino Calleja **estará formada por**:

- Equipo Directivo
- Coordinador TICA del centro
- Responsable de Formación, Innovación y Calidad Educativa
- Otros/as, nombrados por la directora del centro.

Una vez al mes, se realizarán reuniones de la Comisión TICA con el resto de los maestros del centro, como medio de **coordinación docente**, para informar de novedades tecnológicas, ofrecer ayuda y curiosidades como comunidad de aprendizaje entre todos los maestros.

En estas reuniones también se valorará y se evaluará la aplicación de las TICA en el centro, según lo establecido en este Plan, así como en el Proyecto Educativo del centro.

#### FUNCIONES Y TAREAS

- ➢ Realizar 1 reunión/mes con el resto de los profesores del centro.
- ➢ Diseñar, desarrollar, evaluar y actualizar el Plan TICA del centro.
- ➢ Actualizar el Plan TICA del centro a medida que se desarrolla y de acuerdo con la Certificación TICA conseguida.
- ➢ Difundir el contenido de este Plan, dinamizar su uso y su aplicación.
- ➢ Promover y dinamizar el uso de las TIC en el centro.
- ➢ Impulsar el desarrollo de acciones organizativas relativas a la utilización de los equipamientos informáticos del centro.
- ➢ Informar y apoyar al profesorado en aspectos relativos a la organización tecnológica y educativa y recoger las necesidades de formación en TICA para promover su participación en las mismas.
- ➢ Unificar el uso de herramientas por parte del profesorado, fomentando, el uso de aplicaciones institucionales.
- ➢ Mantener actualizada la relación de programas educativos existentes en el centro y darla a conocer al resto del profesorado.
- ➢ Orientar en la elaboración o adquisición de materiales curriculares en formato digital.

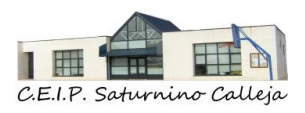

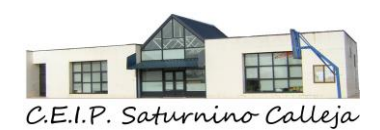

- ➢ Diseñar actuaciones de información a familias, al alumnado y al profesorado.
- ➢ Recopilar y organizar la información relativa a la implantación de las TICA en el aula.
- ➢ Recopilar y organizar la información relativa a la implantación de las TICA en el aula.
- ➢ Desarrollar tareas organizativas tales como el registro de equipos, la canalización del servicio de mantenimiento y la asignación y control de los equipos informáticos.
- ➢ Recibir, conocer y catalogar software, materiales y recursos informáticos que lleguen al centro.
- ➢ Reglamentar todas aquellas actuaciones dirigidas al uso, préstamo, devolución, incidencias, registro, etiquetado, seguimiento, inventario de los equipos informáticos (ordenadores, pizarras digitales, software…).
- ➢ Mantener actualizada la Web del centro y redes sociales del centro, respecto a la información que ofrece, actividades realizadas y noticias educativas.
- ➢ Evaluar las funciones y tareas de la comisión TICA y llevar a cabo propuestas de mejora planteadas por los miembros de la comunidad educativa.

Al finalizar el curso, los maestros evaluarían a través de un FORMS, el trabajo realizado por la comisión TICA a lo largo del curso escolar, y se propondrán propuestas de mejora.

#### <span id="page-17-0"></span>**3.2.3. Coordinador TICA del centro**

La figura de alguien que coordine y motive el trabajo con las TIC resulta obvia y necesaria.

Será un maestro definitivo en el centro, nombrado por la directora del centro, en el primer claustro del curso escolar.

El coordinador TICA, asistirá a las reuniones de la Comisión de Coordinación Pedagógica del centro, con voz, pero sin voto.

Tendrá una liberación horaria mínima de 2 horas a la semana para desempeñar las siguientes funciones:

#### FUNCIONES Y TAREAS DEL COORDINADOR TICA

 $\checkmark$  Formar parte de la Comisión TIC del centro y coordinar su funcionamiento.

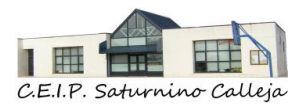

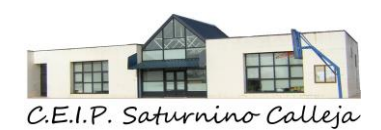

- $\checkmark$  La participación del centro en Proyectos de Innovación Educativa vinculados con las TICA.
- ✓ Motivar y facilitar el trabajo de todos los demás miembros del centro.
- $\checkmark$  Servir de enlace con el asesor/a TICA del CFIE y Área de Programas Educativos.
- ✓ Asistir a las reuniones que se convocan desde el área de Programas Educativos e informar de lo tratado al claustro de profesores.
- $\checkmark$  Actualizar la formación y difusión de nuevas experiencias, promoviendo la realización de actividades en el centro e intercentros.
- $\checkmark$  Coordinar la elaboración de recursos propios por parte de los equipos docentes y asesorar en las necesidades de formación detectadas.
- ✓ Recopilar y ordenar los materiales didácticos y herramientas digitales, de una forma coordinada, en función de la programación didáctica de cada nivel o internivel.
- ✓ Actualizar los recursos digítales en repositorios de almacenamiento disponibles, ofreciendo listados actualizados, con criterios claros e identificables por los profesores y los alumnos.
- $\checkmark$  Mantenimiento de equipos: mantener actualizado el parte de incidencias para comunicárselo al servicio técnico de mantenimiento.
- ✓ Realizar pequeños arreglos en el hardware y coordinar con el servicio técnico del centro aquellos otros arreglos que no sean de su ámbito.
- $\checkmark$  Instalar programas y aplicaciones en los dispositivos del centro.

El Coordinador TICA del centro no es un técnico de informática, por lo que no está dentro de sus funciones el arreglo de ningún dispositivo, solo se encarga de canalizar las incidencias hacia la empresa de mantenimiento.

Al finalizar el curso, los maestros evaluarían a través de un FORMS, el trabajo realizado por el coordinador TICA a lo largo del curso escolar, y se propondrán propuestas de mejora.

#### <span id="page-18-0"></span>**3.2.4. Técnico / informático del ayuntamiento de Quintanadueñas**

El ayuntamiento de Quintanadueñas cuenta con una persona con conocimientos informáticos.

#### FUNCIONES Y TAREAS

✓ Mantenimiento de hardware

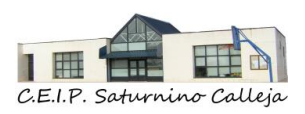

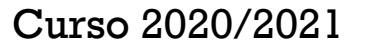

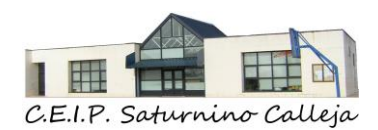

- ✓ Mantenimiento de red
- $\checkmark$  Administrador de sistemas

Al finalizar el curso, los maestros evaluarían a través de un FORMS, el trabajo realizado por el técnico informático del ayuntamiento a lo largo del curso escolar, y se propondrán propuestas de mejora.

En el centro hay un **maestro colaborador de RED XXI** que nos traslada información y novedades sobre los que se realiza en otros centros y todo aquello que se puede ir mejorando y actualizando.

#### <span id="page-19-0"></span>**3.2.5. Contratación externa**

En el que caso de que ninguno de los anteriores, pueda solucionar un problema, se contratará el servicio de una empresa externa.

#### <span id="page-19-1"></span>**3.2.6. Comisión de Seguridad y protección de datos.**

Los miembros de seguridad y protección de datos, son, en este centro, los integrantes del Equipos Directivo. Su labor en este caso es registrar las incidencias y dar solución a las mismas.

FORMS: Información de incidencias de seguridad y protección de datos.

#### <span id="page-19-2"></span>*3.3 PROTOCOLOS DE PLANES DE ACOGIDA*

#### <span id="page-19-3"></span>**3.3.1. Plan de acogida TICA para maestros**

Al comienzo del curso escolar, se fijará un día en el mes de septiembre, para realizar la acogida TICA a los nuevos maestros que se incorporan cada nuevo curso al centro.

El coordinador TICA del centro, es el encargado de realizar la acogida TICA.

Los maestros nuevos rellenarán el siguiente FORMS Competencia digital de los maestros del centro.

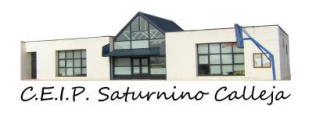

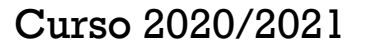

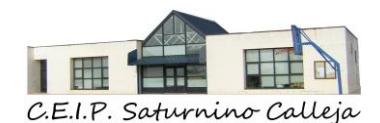

Además, toda la información (trípticos, videos, tutoriales, páginas webs, …) que se considera importante o de utilidad para el aprendizaje y mejora de la competencia digital de los maestros, se almacena en una carpeta de One drive del centro y se comparte a través de un enlace que se encuentra en el Aula Moodle Claustro de profesores TICA Plan de Acogida TICA Maestros.

Se evaluará con el formulario: Valoración de la acogida TICA realizada por el centro a los maestros del centro.

A lo largo del curso se realizan reuniones mensuales de formación interna entre los maestros del centro, para solucionar, ayudar o compartir nuevos aprendizajes digitales al resto de compañeros.

Durante el curso está disponible la solicitud de Ayuda o necesidades tecnológicas del profesorado, a través de un formulario FORMS. Estas Necesidades llegan al Equipo Directivo y al Coordinador TICA del centro, los cuales intentan ayudar a los maestros que necesitan ayuda.

#### <span id="page-20-0"></span>**3.3.2. Plan de acogida TICA para familias**

Al inicio de curso, se ofrecerá a las familias, una acogida y formación sobre las TICA y sobre las plataformas (página web, grupos de difusión de Kaizala, twitter…) y herramientas más utilizadas en el centro (correo electrónico, Aula Moodle, One drive, Teams…)

El coordinador TICA del centro, es el encargado de realizar la acogida TICA.

Se evaluará con el formulario: Valoración de la acogida tica realizada por el centro a las familias del centro.

En la reunión general con las familias de los alumnos del 2º internivel, se les recuerda y se les pide firmar documento de Normas de uso dispositivos digitales del alumnado.

#### <span id="page-20-1"></span>**3.3.3. Plan de acogida TICA para alumnos**

Se realizará durante los primeros días lectivos del curso escolar.

Se realizará en todos los cursos de Ed. Primaria.

La realizará el tutor de cada grupo.

Se realizará una evaluación inicial de la competencia digital de alumno.

Los temas para impartir serán:

- Cocimiento de usuario y contraseña de la cuenta educa.jcyl.es

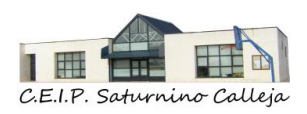

21

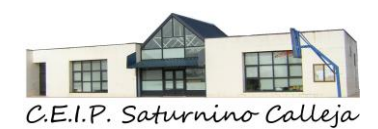

- Herramientas corporativas utilizadas en el centro.
- Acceso al Aula Moodle.
- Conceptos básicos de Seguridad Digital

Se evaluará con el formulario: Valoración de la acogida tica realizada por el centro a los alumnos del centro.

Al inicio del curso escolar, se enviará a las familias el FORMS: INICIO CURSO. DISPOSITIVOS DIGITALES Y CONEXION A INTERNET, para conocer si los alumnos disponen de internet en sus domicilios y de dispositivos digitales. Si se detecta que algún alumno no tiene medios se les buscará una solución.

El alumnado de 3º de Primaria, antes de la finalización del curso, recibe formación por parte del Coordinador TICA del centro, como paso previo a su incorporación al segundo Internivel, para conocer las particularidades del Plan TICA. Esta formación incluye la explicación, por parte de los alumnos de 6º de Primaria, de las implicaciones que tiene para el alumnado y para dar respuesta a las inquietudes de sus compañeros.

Aquellos alumnos que, por el motivo que fuere, se incorporen a los grupos de 4º, 5º y 6º una vez iniciado el curso, y se detecte en ellos un desfase en la competencia digital, respecto su grupo de referencia, podrán contar con la ayuda de un "alumno/a mediador/a" (en la proporción de dos por aula en grupos de 25 alumnos) para facilitar su integración en la metodología de trabajo del aula.

Además, toda la información que se considera importante o de utilidad para todos los miembros de la comunidad educativa, aparece en la página web del centro, en el apartado TICA:

- Ayuda TICA
- Protección de Datos
- Ciberseguridad
- <span id="page-21-0"></span>- ….

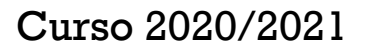

22

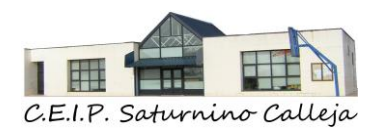

## *4. PRÁCTICAS DE ENSEÑANZA Y APRENDIZAJE*

<span id="page-22-0"></span>*4.1. INTEGRACIÓN DE LAS TICA EN LAS PROGRAMACIONES DIDÁCTICAS*

El centro tiene criterios comunes para la integración didáctica de las TICA en las **PROGRAMACIONES DIDÁCTICAS**. Todas las programaciones didácticas, tienen la misma estructura e índice:

- 1. Legislación vigente
- 2. Secuencia y temporalización de los contenidos.
- 3. Perfil de cada una de las competencias o relación entre los estándares de aprendizaje evaluables de las diferentes áreas y cada una de las competencias.
- 4. La concreción de elementos transversales que se trabajarán en cada área.
	- a. Comprensión lectora.
	- b. Expresión oral y escrita.
	- **c. Comunicación audiovisual.**
	- d. Emprendimiento.
	- **e. Uso del uso de las tecnologías de la información y la comunicación**
		- **i. Recursos interactivos.**
	- f. Educación cívica y constitucional.
- 5. Las estrategias e instrumentos para la evaluación de los aprendizajes del alumnado y criterios de calificación.
- 6. Decisiones metodológicas y didácticas.
- 7. Actividades del plan específico de refuerzo o recuperación y apoyo para el alumnado que no promociona.
- 8. Actividades del plan de actuación del alumnado que promociona con evaluación negativa en alguna de las áreas de cursos anteriores
- 9. Medidas de atención a la diversidad incluyendo el procedimiento de elaboración y evaluación de las adaptaciones curriculares.
- 10. Materiales y recursos de desarrollo curricular.

#### **a. Recursos digitales.**

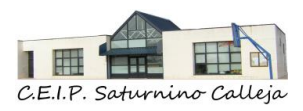

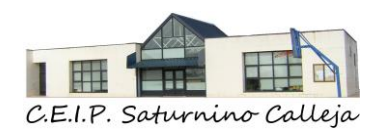

- 11. Programa de actividades extraescolares y complementarias.
- 12. Plan de innovación de mejora del nivel educativo y mejora de resultados.
- 13.Procedimiento de evaluación de la programación didáctica y sus indicadores de logro.

Las Programaciones Didácticas, se actualizan cada inicio de curso y una vez aprobadas, se almacenan en una carpeta de One drive\_ Documentos de centro\_ Programaciones Didácticas\_ Curso 20xx-20xx\_, que se comparte en el Aula Moodle\_ Claustro de Profesores\_ Programaciones Didácticas, para el conocimiento de todos los maestros del centro.

#### <span id="page-23-0"></span>*4.2 INTEGRACIÓN DE LAS TICA EN LOS PLANES INSTITUCIONALES DE CENTRO.*

#### PLAN DE CONVIVENCIA

EL registro e información de incidencias de convivencia en el centro se llevará a cabo desde el FORMS "incidencias de convivencia en el centro".

El Equipo Directivo y la Coordinadora de Convivencia del centro podrán ver las incidencias de convivencia y actuar según el Reglamento de Régimen Interior del centro.

En dos momentos de cada curso escolar, el Equipo Directivo y la Coordinadora de Convivencia del centro, realizaran la Validación de datos en la aplicación de Convivencia.

#### PLAN DE ACCIÓN TUTORIAL

Al inicio de curso, el tutor informará a las familias del Plan de Acogida TICA para familias. Estos contenidos se encuentran en la página web del centro\_ TICA\_ Ayuda TICA.

Además, se avisará a las familias de todas aquellas formaciones que se lleven a cabo a lo largo del curso escolar, sobre las TICA, que pueda mejorar la adquisición de la competencia digital de las familias del centro.

La comunicación con las familias será a través del correo electrónico y el grupo de difusión Kaizala.

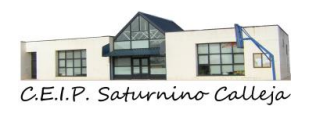

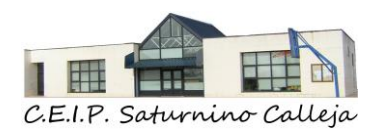

Se podrán llevar a cabo tutorías a través de videoconferencia usando la herramienta TEAMS.

#### PLAN ATENCIÓN A LA DIVERSIDAD

Los alumnos con necesidades específicas de apoyo educativo, además de desarrollar sus competencias digitales en el aula ordinaria con sus compañeros, cuando reciben apoyo en pequeño grupo o de manera individual en el aula de Pedagogía Terapéutica o de Audición y Lenguaje, también lo hacen debido principalmente a que en este centro tenemos el privilegio de contar en esta aula con un ordenador, una pizarra digital y un ordenador portátil.

- Para el desarrollo del lenguaje, en aspectos comunicativos y de conciencia fonológica utilizamos páginas, blogs y aplicaciones como por ejemplo *Comunicarnos de Siembra Estrellas o Eugenia Romero* entre otros.
- Para el desarrollo de la atención, memoria, metacognición, conocimientos propios de los contenidos curriculares utilizamos el Portal de Educación de la Junta de Castilla y León, así como páginas, blogs, diccionarios y aplicaciones como por ejemplo de *Aulapt, Orientación Andujar, Vedoque* entre otros.

Pero la principal idea de la utilización de estos recursos es que ellos los utilicen para potenciar su desarrollo y de manera autónoma.

No olvidar por supuesto la utilización de las aplicaciones del Office 365, las cuales son una herramienta indispensable en la actualidad.

Desde el curso 2019-2020 se usa la aplicación Smile and Learn, que ayuda a personalizar, flexibilizar e individualizar los contenidos en función de las características del alumnado.

#### **Aplicaciones para ACNEAE**

[+100 APP para aprender jugando](https://educajcyl-my.sharepoint.com/:b:/g/personal/09012266_educa_jcyl_es/EQ3e5HRZv7JPtUTXcWKZ78kBhL1KQjHriUEzcL079Gv6TQ?e=BBuMTw) [Dossier apps para aprender](https://educajcyl-my.sharepoint.com/:b:/g/personal/09012266_educa_jcyl_es/EeCnAUnkPnFLueSozU47CcYBUNG6ne3xFLukiaWcjSIglQ?e=BphlBW)

#### PLAN IGUALDAD ENTRE HOMBRES Y MUJERES

En la planificación mensual de contenidos a trabajar desde el ámbito de la igualdad, disponemos de materiales digitales: videos, cortos, cuentos, juegos, actividades, etc... además de otros recursos digitales como programas, páginas web o aplicaciones.

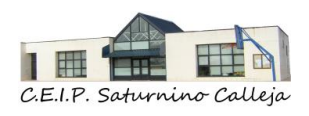

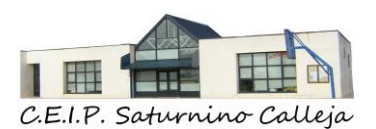

#### PLAN DE FOMENTO DE LA LECTURA Y DESARROLLO DE LA COMPRENSION LECTORA

Desde el centro se fomenta el uso de Ebiblio y Leocyl.

Se usan aplicaciones LEO CON GRIMM.

Durante el curso 2018-2019 se utilizó a la aplicación TATUM.

El Equipo Directivo se encarga, cada comienzo de curso, de actualizar los documentos de centro anteriormente nombrados y de guardarlos en el One Drive\_Documentos de centro\_ Curso 20xx-20xx y de compartir esa carpeta con los profesores del centro en el Aula Moodle\_ Claustro de profesores.

A su vez estos planes están dentro de la PGA, la cual una vez aprobada se sube a la página web del centro siendo publica para toda comunidad educativa.

#### <span id="page-25-0"></span>*4.3. FLEXIBILIZACIÓN E INDIVIDUALIZACIÓN DE LOS APRENDIZAJES.*

Se lleva a cabo una colaboración estrecha con la orientadora del centro y con especialistas en Pedagogía Terapéutica y Audición y Lenguaje, en la búsqueda y recopilación de material adaptado a aquellos alumnos con necesidades específicas de apoyo educativo (ACNEAE) con:

- ✓ Dificultades visuales, adaptando el tamaño.
- ✓ Dificultades de audición, adaptando el volumen del sonido.
- $\checkmark$  Posibilidad de manipular objetos y símbolos.
- $\checkmark$  Empleo de la ruta visual para el aprendizaje
- ✓ Posibilidad de adaptación de punteros, teclados, …
- ✓ Dificultad de atención: hiperactividad, déficit de atención, alteración del comportamiento...
- ✓ Incremento de motivación
- $\checkmark$  Incremento de la diversidad
- ✓ Adquisición en el dominio de la nueva lengua: Vocablos por las dos vías: visual y auditiva

#### <span id="page-25-1"></span>*4.4. ESTRUCTURA TECNOLÓGICA DEL MODELO DIDÁCTICO Y METODOLÓGICO.*

El profesorado integra las TICA en el trabajo de aula dentro de la perspectiva de un aprendizaje activo, con ayuda de los dispositivos del centro y con los recursos digitales compartidos y aquellos de elaboración propia.

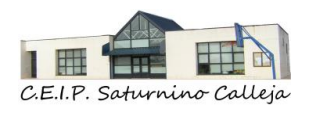

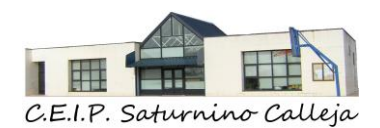

El centro tiene establecidos unas pautas de trabajo con el alumnado para la **docencia presencial.**

**Trabajar con el ordenador supone una preparación y una planificación**: Para ello tiene que existir una programación que, como todas, será todo lo flexible que haga falta y que se modificará a mediada que sea necesario. Esto facilitará el trabajo de un curso para otro y permitirá mantener una línea de mejora continua.

También es preciso preparar las diferentes sesiones de forma más concreta, lo que se afronta de diferentes modos, en función de las disponibilidades y necesidades de cada profesor.

La **distribución de alumnos** siempre dependerá del número de cada clase, del número de ordenadores que se puedan disponer y del tipo de actividad o trabajo que se realice.

Estar por parejas permite trabajar aspectos tales como la cooperación en el trabajo (uno trabaja, el otro ayuda, corrige, …), la integración o el reparto de tareas.

El maestro, que es el que mejor conoce a sus alumnos, es el que puede hacer las agrupaciones más adecuadas, teniendo en cuenta el diferente nivel que presentan los alumnos.

Antes de empezar a trabajar con el recurso digital:

- o No tener prisa, no empezar de manera improvisada.
- o Mirar bien los programas y contenidos que trabajan.
- o Practicarlos antes de usarlos con los alumnos (nos pueden dar alguna sorpresa).
- o Planificar la actividad.
- o Analizar los programas a fondo.
- o Prever las actividades a realizar.
- o Planificar el número de sesiones y cómo se van a organizar.
- o Integrar el trabajo digital dentro de la programación de curso y de los contenidos a trabajar en él. Que no sea un trabajo aislado y descontextualizado.

**E** Mientras se está trabajando con el dispositivo

- o Presencia directa del maestro. Será mayor cuanto más pequeños sean los alumnos.
- o Más dirigida y controlada cuanto más pequeños sean los alumnos.

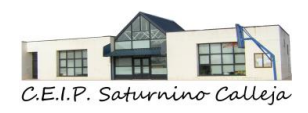

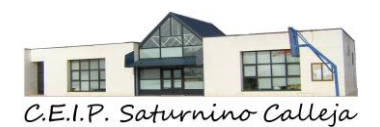

- o Mayor iniciativa y autonomía a medida que aumentan los niveles.
- o Dejarles siempre muy claro lo que pretendemos y lo que vamos a realizar.
- o Utilizar una metodología variada:
	- Explicación inicial y trabajo posterior.
	- Pequeñas explicaciones y trabajo posterior.
- o Acostumbrarles desde el principio a respetar el material y a recogerlo al finalizar.

#### **E** Después de utilizar la herramienta digital

Realizar una pequeña reflexión: qué hemos hecho, aspectos interesantes, modificaciones para la siguiente sesión o para el próximo curso, problemas que han surgido, comentarios, …Lo importante no es la herramienta sino los contenidos que queremos trabajar con esa herramienta

Para la **docencia no presencial** se tendrá en cuenta el Plan de Contingencia de centro.

#### **ETWINNING**

El centro está dado de alta en [etwinning](https://www.ecosia.org/search?q=etwinning)

La directora del centro cursó el curso ETWINNING Y TWINSPACE HACIA LA INTERNACIONALIZACIÓN DEL CENTRO 20-21, ofrecido por el CFIE Burgos.

La directora del centro está dada de alta en [etwinning](https://www.ecosia.org/search?q=etwinning)

<span id="page-27-0"></span>*4.5. USO DE LAS TICA PARA EL DESARROLLO DEL PENSAMIENTO CREATIVO, CRITICO, COMPUTACIONAL E INTELIGENCIA ARTIFICIAL.*

En el centro existen dos planes que llevamos ejecutando desde el curso 2016- 2017.

Nuestra apuesta por la educación **STEAM** (Science, Technology, Engineering and Mathematics) se basa en los siguientes puntos:

1- Porqué promueve una cultura de pensamiento científico para la toma de decisiones del alumnado, lo que resulta muy útil tanto dentro como sobre todo fuera del aula.

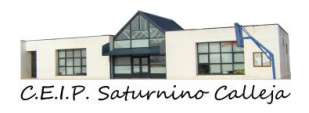

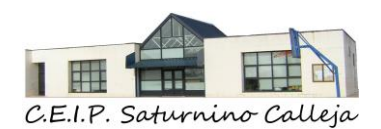

- 2- Porqué permite la adquisición de una serie de conocimientos tecnológicos y científicos, aplicables a cualquier posible situación que pueda aparecer en el futuro, desde una perspectiva integrada.
- 3- Porqué esta integración del conocimiento permite una mayor conciencia de las relaciones entre las diferentes áreas del saber, asegurando un mayor grado de participación activa en los proyectos resultantes.
- 4- Porqué el alumnado no solo puede desarrollar las competencias para la resolución de problemas, o el análisis, sino también la innovación y el pensamiento creativo y crítico.

#### **4.5.1 – Robótica en el centro.**

El primer plan, que se inicia en el centro en el año 2016, cuenta con la programación por niveles de computación tangible, gracias al Plan de mejora: integración trasversal de la robótica en el C.E.I.P. "Saturnino Calleja", que se llevó a cabo durante el curso 2018-2019 y que recibió reconocimiento como experiencia de calidad del centro.

Dentro de este plan están incluidos los dos ciclos:

#### a) - Robótica de Ed. Infantil

Tal y como define el proyecto, se utilizan dos productos:

**Code and Go [Robot Mouse Activity Set](http://amzn.to/2yqs3hd)** de *Learning Resources* (o el ratón programable) es un set de robótica para que los niños y niñas a partir de 4 años.Una primera introducción a la programación, desarrollo de la lógica, el pensamiento crítico y con él que aprenderán a resolver problemas. Y todo esto jugando.

Nota: Contamos con una unidad

**Bee Bot** – Es un punto de partida perfecto para el control de la enseñanza, el lenguaje direccional y la programación. Aprendemos palabras cono izquierda, derecha, adelante, atrás, giros, lateralizad y conceptos espaciales básicos.

Nota: Contamos con una unidad y varios tapetes para diferentes actividades.

**Robot Next 1.0** – También es un robot para iniciarse en el lenguaje de la programación y despertar el interés por la tecnología. El robot consta de

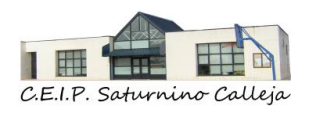

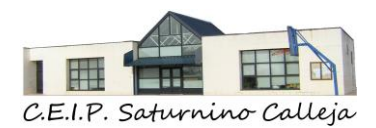

programación direccional para grabar las órdenes directamente en la botonera superior.

Nota: Contamos con una unidad y su respectivo tapete.

**Lego Máquinas Sencillas** – es una herramienta de experimentación que utiliza elementos de la vida real para ayudar a los niños y niñas a entender cómo funcionan los engranajes, las palancas, las poleas, las ruedas y ejes, al tiempo que obtienen una visión avanzada de la ciencia y la ingeniería.

Nota: Contamos con cuatro unidades y con el "Activity Pack" con 12 actividades guiadas.

#### b) - Robótica de Ed. Primaria

Tal y como define el proyecto, se utiliza el siguiente producto:

**Lego Wedo 2.0** – Con estos sets los alumnos pueden investigar, crear modelos y diseñar soluciones, también conseguimos involucrar a los alumnos en las ciencias al convertirlas en algo real y relevante. También promocionamos habilidades básicas de programación, pensamiento crítico y resolución de problemas a la vez que estimulamos habilidades de colaboración y presentación.

Nota: Contamos con nueve unidades y sus respectivas tablets con el software Wedo 2.0 instalado.

Este plan de mejora, no es un plan estático, sino que queremos dinamizarlo con diferentes incorporaciones de nuevos sets.

Las nuevas incorporaciones que hemos tenido en el año 2019-2020 son:

**LEGO – Coding Express** – Es un tren programable que aprovecha un clásico que todos los alumnos adoran, el tren, y lo convierte en una herramienta didáctica para el mundo digital, programación temprana (secuencias, bucles y programación condicional). Los cinco ladrillos de colores dan vida al tren cuando los alumnos los colocan en las vías para, por ejemplo, tocar la bocina, pararlo, cambiar el sentido o encender y apagar las luces. Cada ladrillo de color realiza una acción específica que permite a los alumnos probar, diseñar diferentes

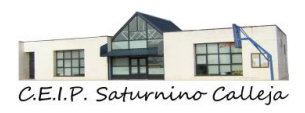

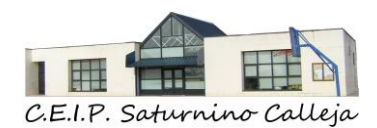

formas de resolver un problema y trabajar juntos para conseguir que el tren llegue a su destino

#### **4.5.2 – Modelado 3D y conocimiento e impresión 3D.**

A partir de una formación que recibieron algunos profesores del centro en el año 2018, comenzamos a crear un contenido para trasladar a los alumnos la visión, el potencial y el conocimiento de la impresión 3d desde su modelado, hasta su impresión pasando por el conocimiento y funcionamiento de una impresora 3D.

Con la ayuda de la Unidad de Cultura Científica e Innovación de la Universidad de Burgos, hicimos un plan de formación para el alumnado de 5º y 6º de primaria para llegar a conocer una aplicación, asequible para los alumnos, de diseño 3D, por ello comenzamos a utilizar TinkerCAD como herramienta de diseño.

**TinkerCAD** - Es una colección online que incluye herramientas de software de Autodesk que permite a los principiantes crear modelos 3D. Como resultado, este software de modelado 3D es fácil de usar y actualmente es una aplicación muy amigable para profesores y alumnos.

Nota: TinkerCAD es un software gratuito online creado por la empresa Autodesk, una de las empresas punteras en el software de diseño 3D. El software es online, por lo que no necesita ninguna instalación y es gratuito.

Posteriormente a la formación anteriormente comentada, dimos el paso a enseñar a los alumnos cómo pasar sus diseños "virtuales" en 3d a una realidad tangible gracias a una impresora 3d. La formación intenta dar una visión muy asequible para los alumnos del funcionamiento y manejo de una impresora 3D.

Este plan formativo se tiene como objetivo en el centro hacerlo en los cursos de 5º y 6º de primaria utilizando el formato comentado anteriormente.

#### **4.5.3 – Plan de futuro e innovación en el centro.**

La propuesta del centro es continuar con la integración de un nuevo proyecto en el cual estamos actualmente desarrollando y preparando, conjuntamente el profesorado, un cuaderno de guiado y actividades.

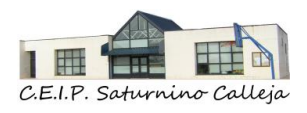

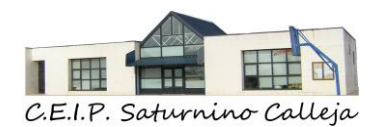

Queremos incorporar las tarjetas Micro:bit a nuestro catálogo de proyectos de competencia digital

**Tarjetas MicroBit** - es un micro-computador programable que cabe en una mano y que puede usarse para todo tipo de invenciones: desde robots a instrumentos musicales. Se puede programar desde cualquier navegador web en Bloques similar al conocido Scratch.

Por ello, el plan de desarrollo seguirá los siguientes pasos:

- 1- Creación de un manual para el alumnado y profesorado de funciones y características de la tarjeta.
- 2- Elaboración de un manual de funcionamiento incluyendo funciones a utilizar.
- 3- Crear un número de proyectos que sirvan de referencia y de cuaderno de actividades para profesorado y alumnos
- 4- Tenemos la intención de hacer público en la web nuestro proyecto de centro micro:bit.

#### <span id="page-31-0"></span>*4.6. DESARROLLO DE LA COMPETENCIA DIGITAL DEL ALUMNADO.*

La competencia digital es definida por el Parlamento Europeo como "el uso seguro y crítico de las tecnologías de la sociedad de la información para el trabajo, el ocio y la comunicación. Se sustenta en las competencias básicas en dicha materia. El uso de ordenadores para obtener, evaluar, almacenar, producir, presentar e intercambiar información, y comunicarse y participar en redes de colaboración a través de internet".

Esta competencia consiste en disponer de habilidades para buscar, obtener, procesar y comunicar información, y para transformarla en conocimiento. Incorpora diferentes habilidades, que van desde el acceso a la información hasta su transmisión en distintos soportes una vez tratada, incluyendo la utilización de las TICA como elemento esencial para informarse, aprender y comunicarse. Podríamos, por lo tanto, concretarlas en los siguientes ámbitos.

- □ Conocimientos, instrumentos y usos básicos de las TICA
- Obtención, selección, procesamiento y comunicación de la información para transformarla en conocimiento
- Conocimiento y uso de las TICA en la comunicación social y el aprendizaje colaborativo
- □ Actitudes necesarias en el uso de las TICA

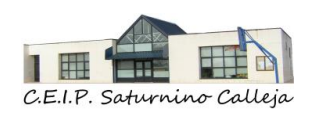

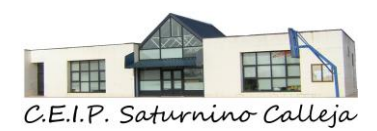

 Dominio de sus lenguajes específicos (textual, numérico, icónico, visual, gráfico y sonoro).

A final de curso se evaluará el grado de adquisición de la competencia digital (bajo, medio, alto, muy alto) del alumnado, apareciendo reflejado en el boletín de notas finales del curso.

Competencia Digital del alumnado

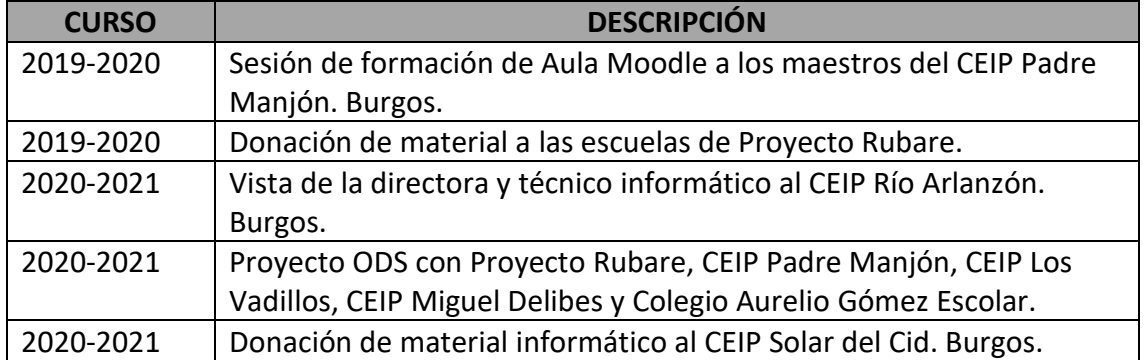

#### **RELACIONES CON OTROS CENTROS**

## <span id="page-32-0"></span>*5. DESARROLLO PROFESIONAL*

<span id="page-32-1"></span>*5.1. DETECCIÓN DE LA COMPETENCIA DIGITAL DEL PROFESORADO*

El Equipo Directivo conoce el nivel de competencia digital de los maestros del centro, a través de las siguientes evaluaciones e instrumentos de evaluación:

- $\checkmark$  SELFIE. Se realiza al inicio de cada curso escolar.
	- o Resultados curso 2020-2021
- ✓ Herramienta de autoevaluación de la competencia digital (Red XXI). Se envía a inicio de cada curso a los maestros del centro.

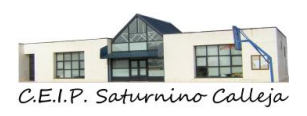

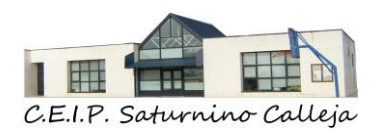

- $\checkmark$  FORMS PARA MAESTROS: FORMS para conocer la competencia digital de los maestros del centro: Se envía a inicio de cada curso a los maestros del centro.
- ✓ FORMS PARA MAESTROS: Ayuda o necesidades tecnológicas para el profesorado lo pueden rellenar durante el curso, para plantear propuestas de mejora, en próximos cursos.
- ✓ Cuestionario de detección de necesidades de CFIE: se realiza a final de curso, para solicitar seminarios o grupos de trabajo para el curso siguiente. Los Planes de Formación de centro van a estar siempre relacionados con las TICA.

<span id="page-33-0"></span>*5.2. PLANIFICACIÓN DE FORMACIÓN EN COMPETENCIA DIGITAL PARA EL PROFESORADO*

- $\checkmark$  PLAN DE ACOGIDA TICA PARA MAESTROS. Se realiza al inicio de cada curso escolar.
- $\checkmark$  REUNIONES TICA MENSUALES, a lo largo de curso escolar.

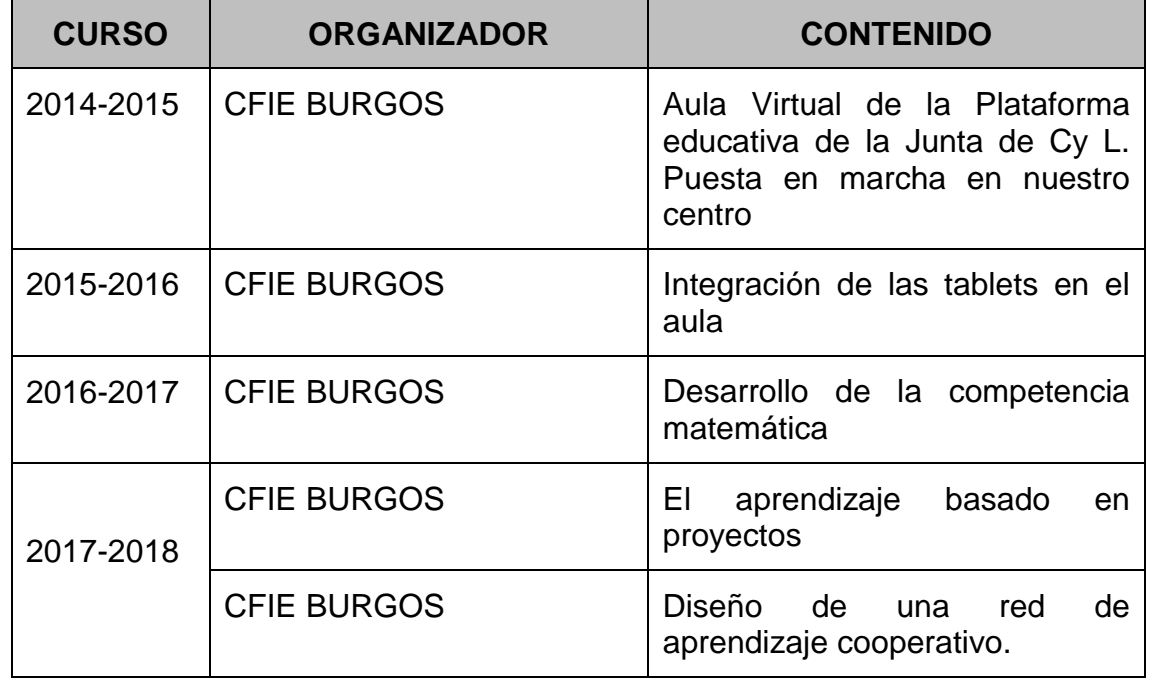

✓ PLANES DE FORMACIÓN EN CENTRO

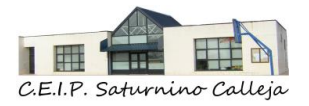

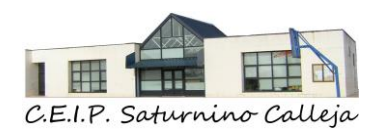

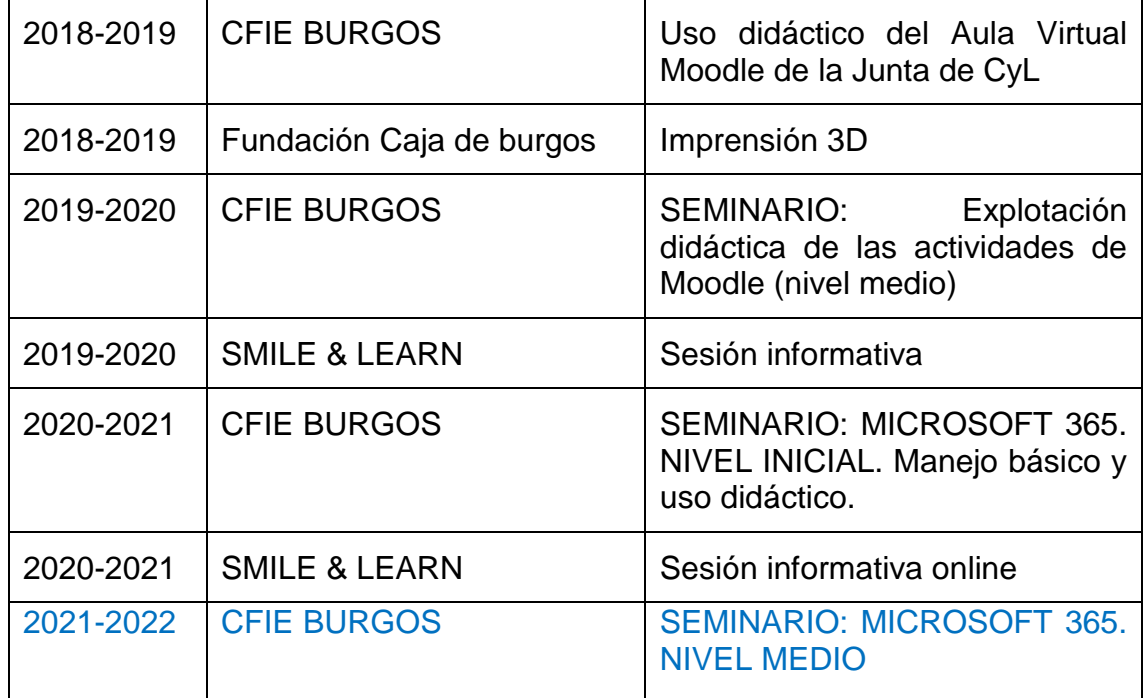

#### $\checkmark$  PLANES DE MEJORA

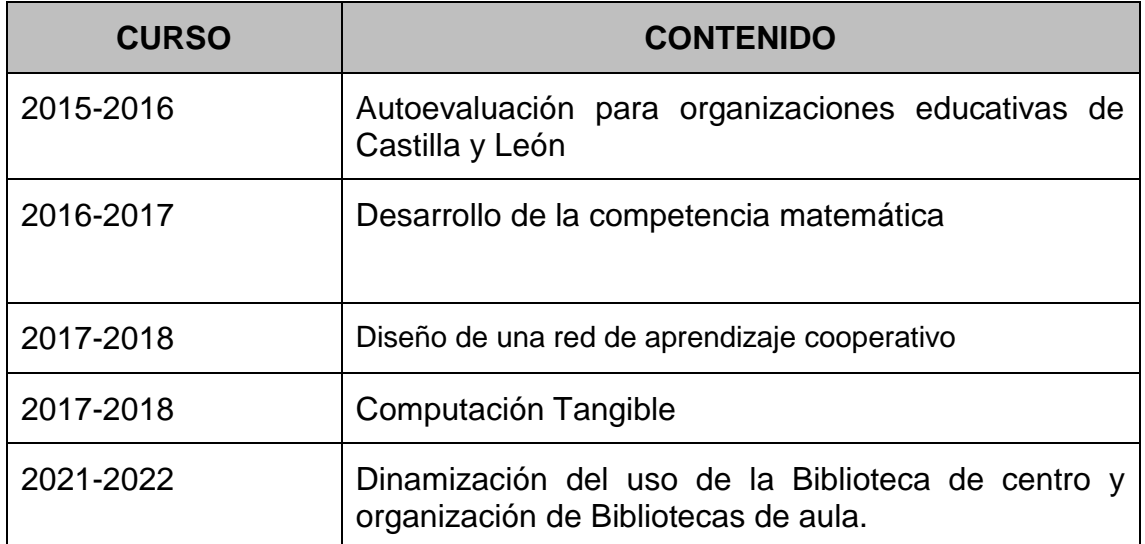

#### $\checkmark$  PROYECTOS DE INNOVACION

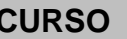

#### **CURSO CONTENIDO**

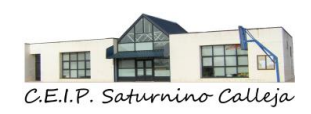

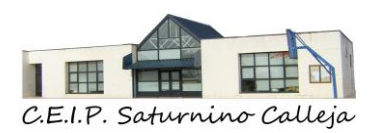

#### ✓ RECONOCIMIENTOS

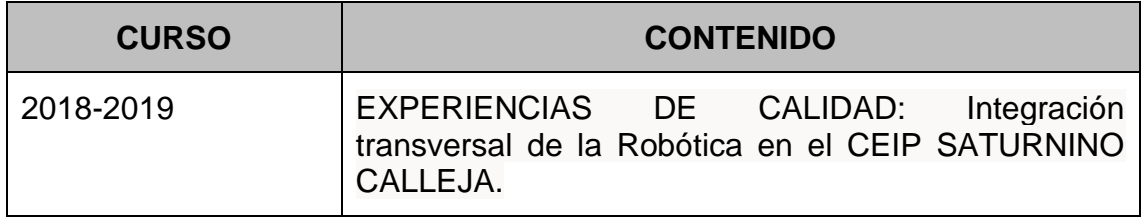

#### $\checkmark$  PLAN DE APOYO TICA

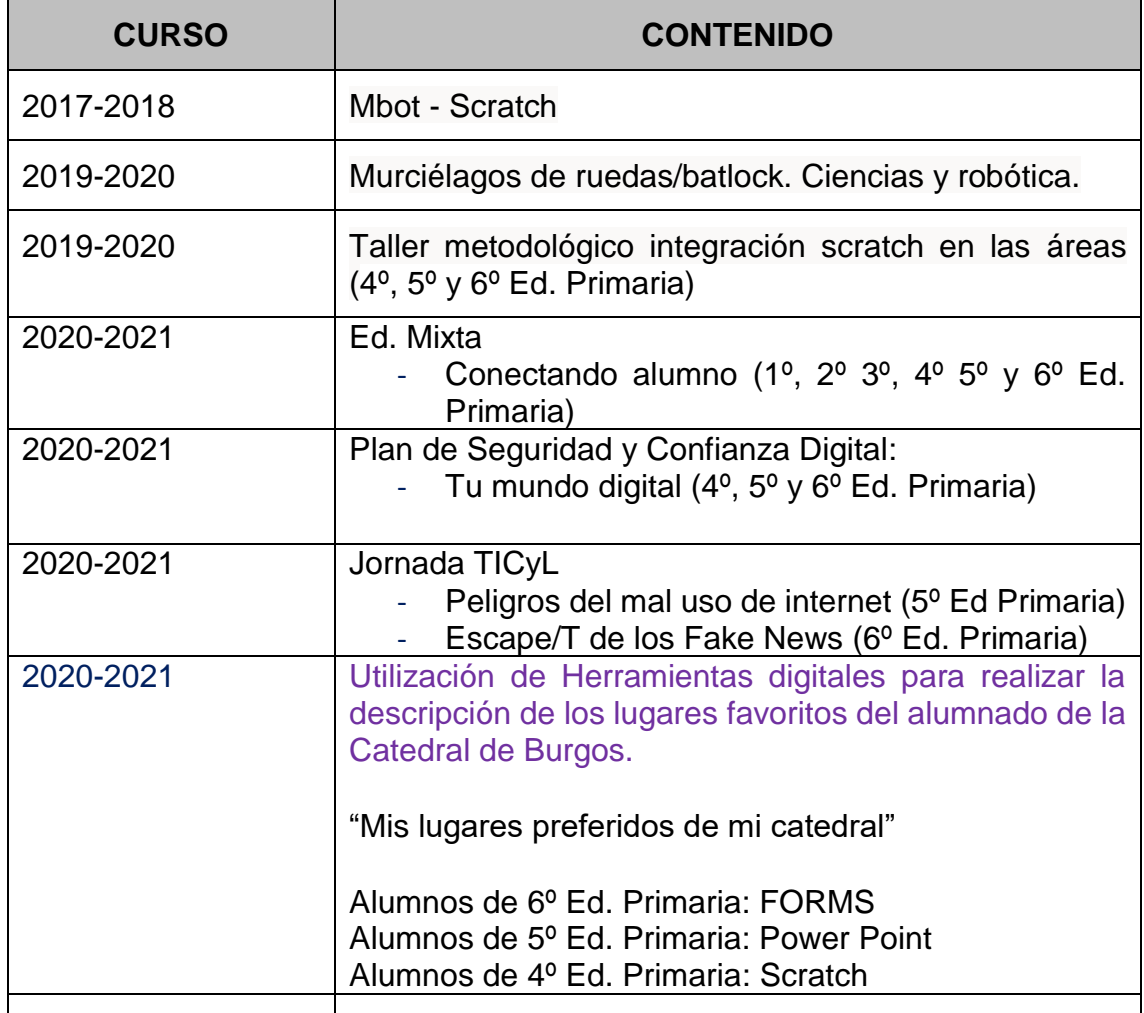

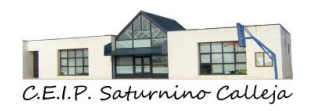
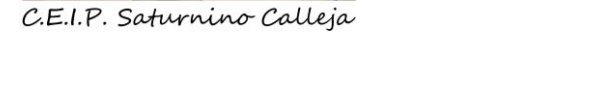

用

# ✓ FORMACIONES INTERNAS DEL PROFESORADO

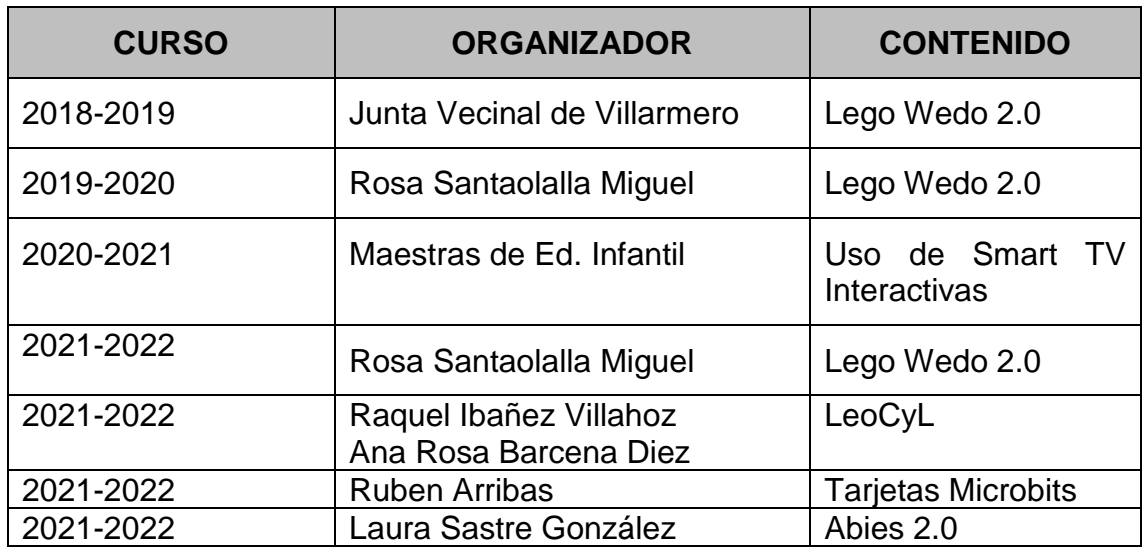

- $\checkmark$  REUNIONES MENSUALES (COMUNIDAD DE APRENDIZAJE TICA)
- $\checkmark$  OTRO TIPO DE FORMACIONES DOCENTES INDIVIDUALES (Curso, seminarios, Webminars, UNED…)

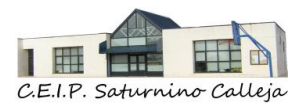

37

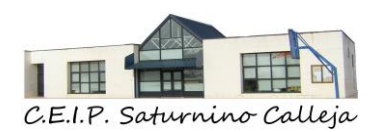

# *6. PROCESOS DE EVALUACIÓN*

# *6.1. HERRAMIENTAS TICA PARA EVALUAR DE LOS APRENDIZAJES DE LOS ALUMNOS.*

- $\checkmark$  Herramientas de OFFICE 365: FORMS, TEAMS,
- ✓ Herramientas externas: Plickers, Kahoot, Grader scanner, liveworksheets, etc...
- ✓ Cuestionarios en el Aula Moodle

## *6.2. HERRAMIENTAS TICA PARA LA RECOGIDA E INTERPRETACIÓN DE DATOS.*

✓ ADDITTIO DIGITAL: 10 profesores

Al inicio de cada curso, el Equipo Directivo da la opción a los maestros entre elegir el cuaderno de additio físico o la opción de additio digital suministrado por el centro.

- ✓ IDOCEO: 4 profesores
- ✓ CUADERNO DE CALIFICACIONES DEL AULA MOODLE.
- ✓ OTROS FORMATOS: EXCEL.

## *6.3. CRITERIOS COMUNES PARA EVALUAR LOS APRENDIZAJES DEL ALUMNADO.*

Los archivos que produzcan los nombrarán siguiendo este criterio: Nº lista.InicialdelnombreApellido\_area\_nombretrabajo (TODO EN MAYÚSCULA) Ej:01.TARROYO\_LENGUA\_POEMA

## RÚBRICAS

- Rúbrica tarea y Rúbrica autoevaluación alumnos.

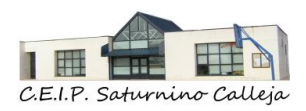

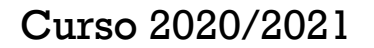

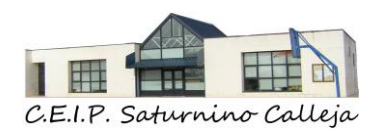

# *7. CONTENIDOS Y CURRÍCULO*

# *7.1. RECURSOS DIGITALES DIDÁCTICOS*

Desde el curso 2016-2017, los alumnos a partir de 4º curso de Ed. Primaria disponen de tabletas personales para uso académico y para recibir los contenidos de Ciencias Naturales y Sociales, ya que, en el Plan de estudios del centro, no hay libros de texto en estos cursos para estas áreas.

Por este motivo, los maestros que imparten estas áreas en estos cursos elaboran los contenidos curriculares.

Los maestros tienen libertad para elaborar, y utilizar los recursos digitales que consideren oportunos en su proceso de enseñanza aprendizaje.

Los profesores suelen utilizar:

- Aplicaciones y páginas web que nos ofrece la Junta de Castilla y león. CROL, INTEF…
- Aplicaciones y herramientas institucionales de OFFICE 365.
- Aplicación Smile and Learn.
- Las licencias digitales de las editoriales de los libros que usan los alumnos, según el curso y área.
- En ocasiones, utilizan programas o plataformas educativas (Kahoot, plickers, Genially…) a modo expositivo para ofrecer contenidos.
- Otras páginas web: CEIP LORETO, Orientación Andujar, Actiludis…

Los recursos que han sido creados de manera propia y personal, se pueden compartir con el resto de maestros del centro. Se almacenan, por curso y área, en la carpeta compartida One Drive Recursos digitales Curso área.

No hay un criterio de selección, se almacenan según el criterio del docente, si el docente cree que puede ser válido para ayudar a conseguir los objetivos planteados en cada unidad de la programación.

Desde el curso 2020-2021 el centro tiene una cuenta de **Genial.ly** desde la cual los maestros pueden crear recursos digitales siendo propiedad del centro.

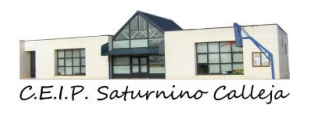

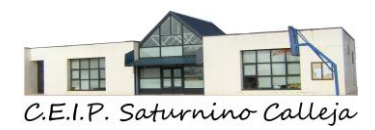

Desde el curso 2021-2022 el centro tiene una cuenta de **Symbaloo** desde la cual los maestros pueden añadir páginas web o aplicaciones utilizadas en sus clases y que quieran compartir con el resto de maestros del centro.

# *7.2. ACTIVIDADES COMPLEMENTARIAS Y EXTRAESCOLARES*

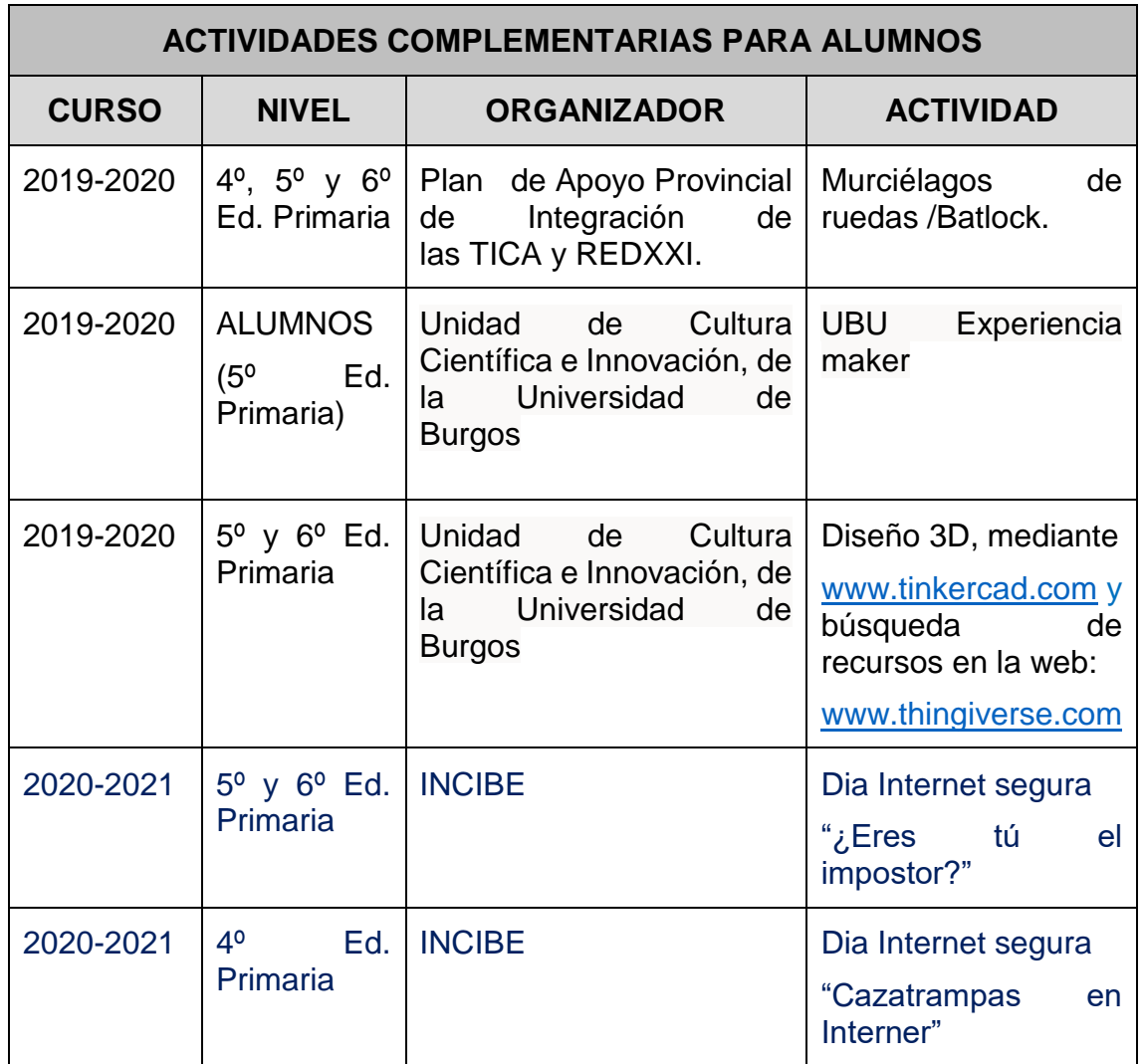

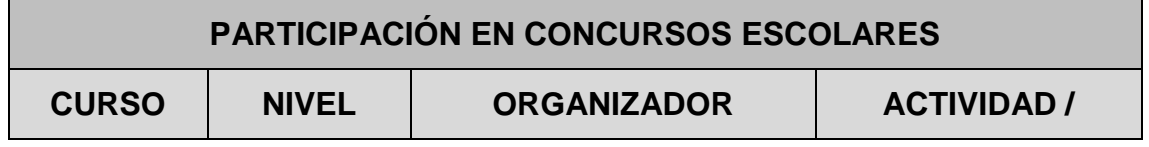

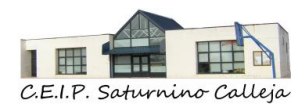

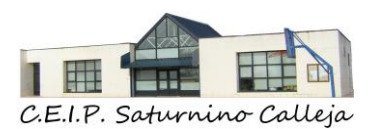

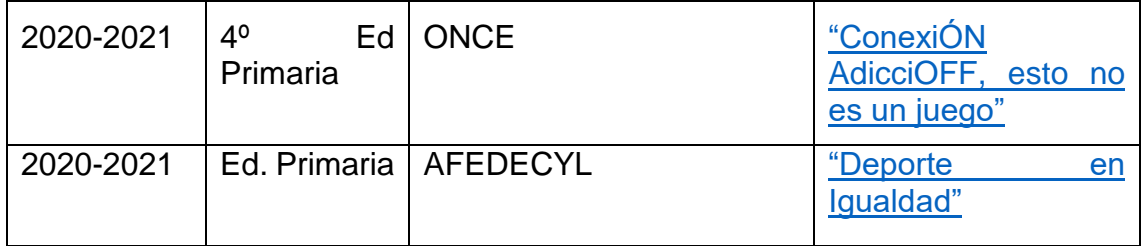

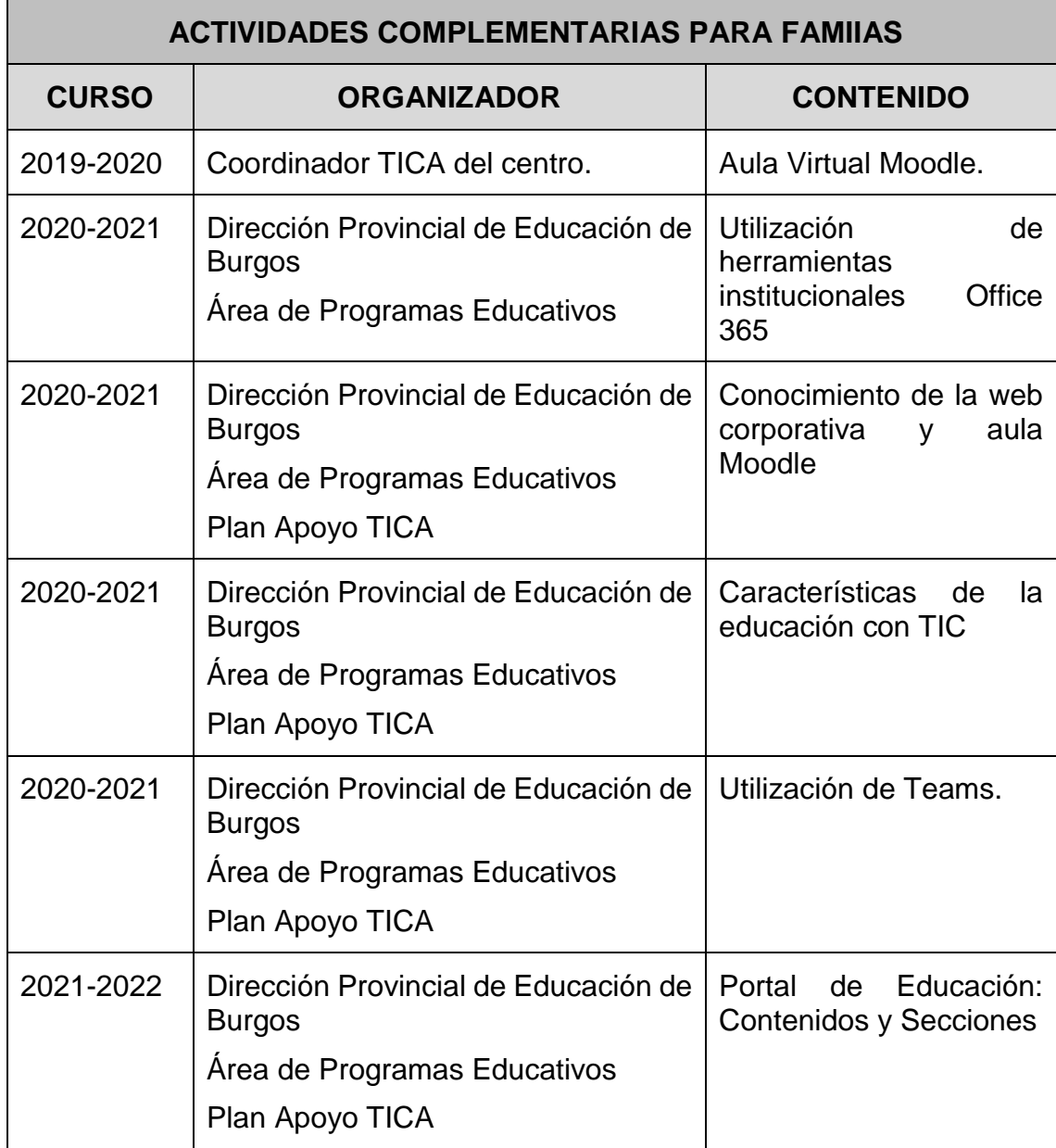

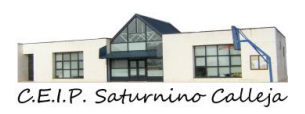

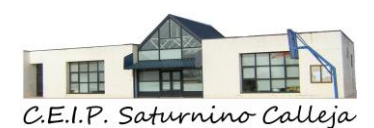

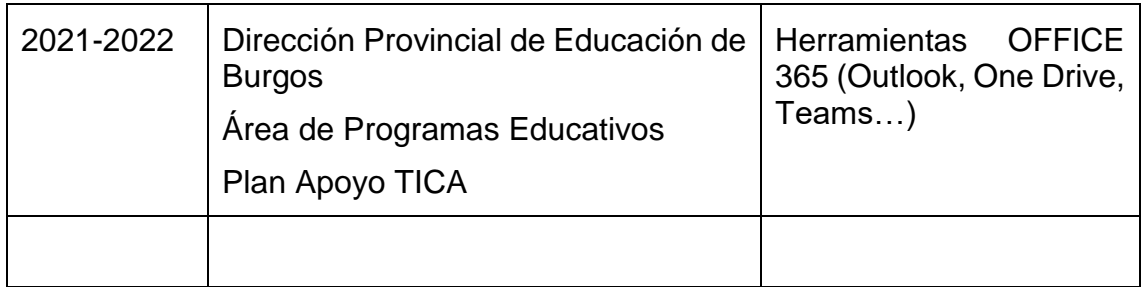

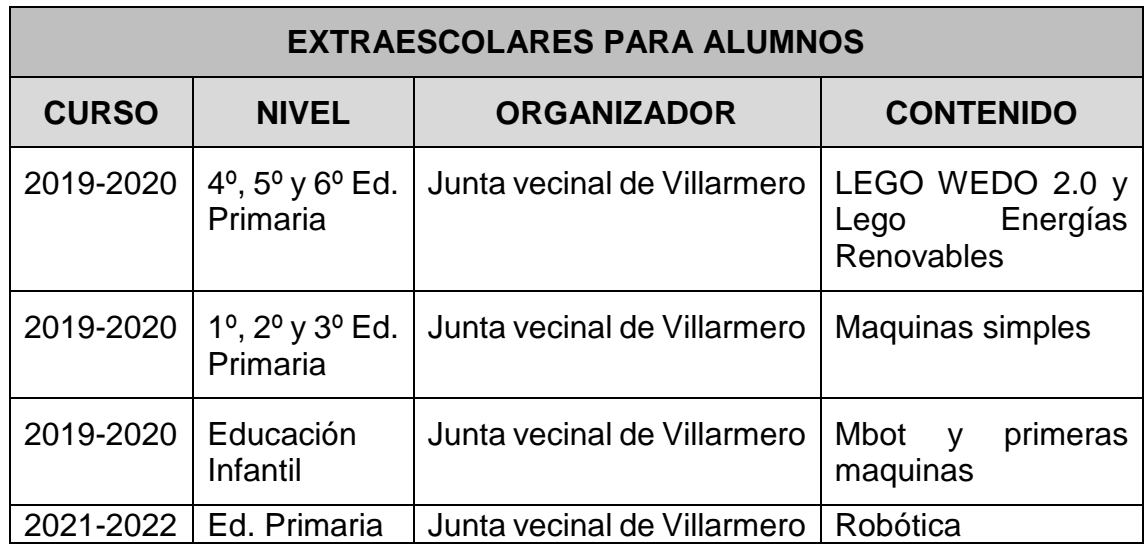

*7.3. PLATAFORMA EDUCATIVA: AULA MOODLE*

El centro utiliza la plataforma institucional de la Junta de Castilla y León: Aula Moodle.

Esta plataforma ofrece la posibilidad de almacenamiento de documentos pedagógicos y organizativos. También permite la intercomunicación y coordinación del profesorado entre sí, así como con los alumnos.

El acceso a esta Aula Moodle está permitido tanto a profesores como alumnos e incluso familias. La Consejería es la que facilita el usuario y la contraseña personal para su acceso.

Está en funcionamiento en todos los cursos y para todos los alumnos del centro, desde 1º Educación infantil hasta 6º de Educación primaria.

Al inicio de curso los maestros tutores crearán un curso en el aula Moodle, siguiendo las Instrucciones para la creación de cursos en el AULA MOODLE en [Ed. Primaria y en Ed. Infantil, donde el tutor del grupo es el administrador del](https://educajcyl-my.sharepoint.com/:w:/g/personal/09012266_educa_jcyl_es/EbVuzoKI9FxGm59ZwHKcv3UBAMM_pIBS3CsOq9HE8kXx5w?e=D3j9ah) 

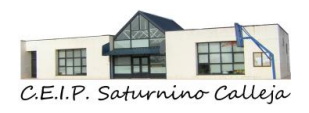

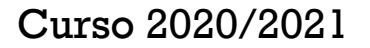

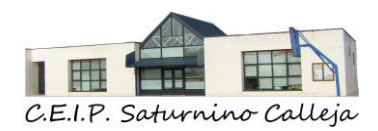

[grupo. Están matriculados en este curso todos los alumnos del grupo y los](https://educajcyl-my.sharepoint.com/:w:/g/personal/09012266_educa_jcyl_es/EbVuzoKI9FxGm59ZwHKcv3UBAMM_pIBS3CsOq9HE8kXx5w?e=D3j9ah)  [maestros que les imparten clase.](https://educajcyl-my.sharepoint.com/:w:/g/personal/09012266_educa_jcyl_es/EbVuzoKI9FxGm59ZwHKcv3UBAMM_pIBS3CsOq9HE8kXx5w?e=D3j9ah)

Está dividida por pestañas, cada pestaña es para un área y en cada área está dividida en subpestañas, una por unidad. Dentro de cada unidas se suben los recursos didácticos que el maestro considere oportuno para favorecer el proceso de enseñanza aprendizaje.

Al final de curso, Los tutores realizan una copia de seguridad. Se almacena en One Drive\_ Aula Moodle\_Curso 20XX-XX\_Curso\_Grupo.

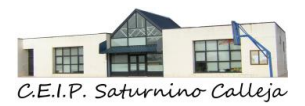

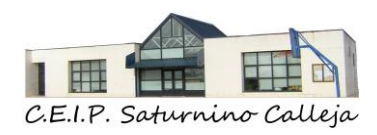

# *8. COLABORACIÓN TRABAJO EN RED E INTERACCIÓN SOCIAL.*

*8.1. COMUNICACIÓN ENTRE EL PERSONAL DOCENTE*

EQUIPO DIRECTIVO - EQUIPO DOCENTE – EQUIPO DIRECTIVO

- Grupo de correo electrónico institucional. "claustro de profesores".
- Grupo de correo electrónico institucional, por interniveles, formado por maestros que dan clase en el internivel, para enviar información a cada uno de los interniveles.
- Grupo de correo electrónico institucional, formado por los tutores del centro.
- Grupo de correo electrónico institucional, formado por los miembros de la CCP.
- Grupo de correo electrónico institucional, formado por los miembros del Consejo Escolar.
- Team (videollamadas) con cualquiera de los anteriores grupos.
- Grupo KAIZALA "Claustro de profesores".
- Carpetas / Documentos compartidos a través del One Drive institucional.
- Aula Moodle\_ "Claustro de profesores": Todo tipo de documentos del centro
- Página Web del centro.
- Reunión semanal de 14:00 a 15:00 (presencial o Videollamada a través de Teams)

JEFE ESTUDIOS – EQUIPO DOCENTE – JEFE DE ESTUDIOS

- Correo electrónico institucional, individual, grupo de correo electrónico por interniveles y grupo de correo electrónico de tutores
- Kaizala
- Teléfono personal.
- Teams (videollamada)
- Coordinación presenciales o Videollamada a través de Teams.

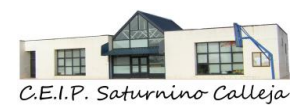

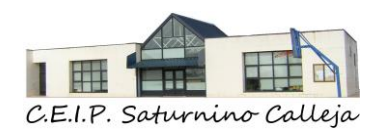

• Reunión Trimestral de 14:00 a 15:00 (presencial o Videollamada a través de Teams)

## MIEMBROS DEL INTERNIVEL

- Grupo de Grupo de correo electrónico del Interniveles.
- Grupo de Kaizala.
- Teams (Videollamada)
- Reunión semanal de 14:00 a 15:00 (presencial o Videollamada a través de Teams)

## EQUIPO DOCENTE QUE IMPARTE DOCENCIA A UN GRUPO DE ALUMNOS

- Correo electrónico institucional.
- Kaizala
- Teléfono personal.
- Reuniones presenciales o Videollamada a través de Teams.

#### EOEP – EQUIPO DIRECTIVO – EOEP

- Correo electrónico institucional.
- Teléfono personal.
- Reuniones presenciales o Videollamada a través de Teams.

#### EOEP – MAESTROS ESPECIALISTAS DE PT Y AL – EOEP

- Correo electrónico institucional
- Teléfono personal.
- Teams (videollamada)
- Coordinación presencial
- Reunión Trimestral 14:00 a 15:00 (presenciales o Videollamada a través de Teams)

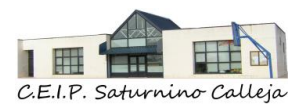

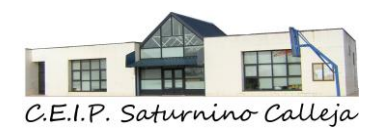

# *8.2. COMUNICACIÓN DEL CENTRO CON LAS FAMILIAS Y LAS FAMILIAS CON EL CENTRO*

# EQUIPO DIRECTIVO – FAMILIAS:

- [Página Web del centro](http://ceipsaturninocalleja.centros.educa.jcyl.es/sitio/index.cgi?wid_seccion=40)
- Grupo de difusión de Kaizala "EQUIPO DIRECTIVO FAMILIAS"
- Correo electrónico familiar.
- Teléfono familiar.
- Presenciales o Videollamada a través de Teams.
- REDES SOCIALES
	- o Twitter: @CEIPQuintanadue
	- o Instagram: @ceip\_saturninocalleja
	- o Facebook: CEIP Saturnino Calleja
	- o Youtube: CEIP Satunino Calleja

### FAMILIAS - EQUIPO DIRECTIVO

- Correo electrónico [09012266@educa.jcyl.es](mailto:09012266@educa.jcyl.es)
- Teléfono: 947 29 26 52

#### EOEP – FAMILIAS

- Correo electrónico familiar.
- Teléfono familiar.
- Presenciales o Videollamada a través de Teams.

#### FAMILIAS - EOEP

- Correo electrónico [09012266@educa.jcyl.es](mailto:09012266@educa.jcyl.es)
- Teléfono: 947 29 26 52

#### TUTORES – FAMILIAS

- En manera general (3 reuniones / año)
	- Grupo de correo electrónico "Familias CEIP Saturnino 1ºEP- $A$ ",

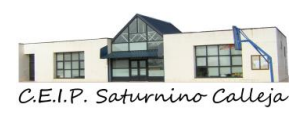

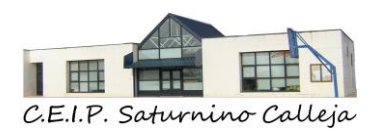

▪ Grupo de difusión de Kaizala "Familias CEIP Saturnino 1ºEP-A",

- Presenciales o Videollamada a través de Teams.
- De manera individual: 1dia /semana de 14:00 a 15:00
	- Correo electrónico familiar.
	- Teléfono familiar.
	- Presenciales o Videollamada a través de Teams.

## FAMILIAS -TUTORES

- Correo electrónico institucional.
- Hora de tutoría semanal de 14:00 a 15:00 (presencial o Videollamada a través de Teams)

EQUIPO DOCENTE QUE IMPARTE DOCENCIA A UN GRUPO DE ALUMNOS **(con copia al Tutor)** - FAMILIAS

• En manera general:

▪ Grupo de correo electrónico "Familias CEIP Saturnino 1ºEP-A"

▪ Grupo de difusión de Kaizala "Familias CEIP Saturnino 1ºEP-A"

- Presenciales o Videollamada a través de Teams.
- De manera individual:
	- Correo electrónico familiar.
	- Teléfono familiar.
	- Presenciales o Videollamada a través de Teams.

## FAMILIAS - EQUIPO DOCENTE QUE IMPARTE DOCENCIA A UN GRUPO DE ALUMNOS **(con copia al TUTOR)**

• Correo electrónico institucional.

# *8.3. COMUNICACIÓN DE LOS DOCENTES CON LOS ALUMNOS Y LOS ALUMNOS CON LOS DOCENTES*

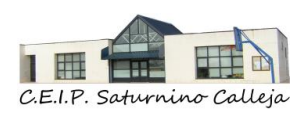

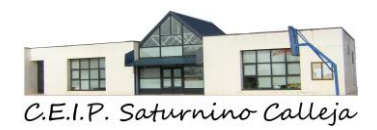

Los tutores y otros maestros que imparten clase se podrán comunicar con los alumnos, a través de:

- En manera general:
	- Grupo de correo electrónico "Alumnos CEIP Saturnino 1ºEP-A"
	- Aula Moodle
	- Teams.
- De manera individual:
	- Correo electrónico,
	- Aula Moodle
	- Teams

Los alumnos se pueden comunicar con sus tutores con otros maestros que les imparten clase, a través de:

- Correo electrónico
- Aula Moodle
- Teams

*[8.5. PLAN DE CONTINGENCIA Y DIGITALIZACIÓN](https://educajcyl-my.sharepoint.com/:w:/g/personal/09012266_educa_jcyl_es/EZ1CUQcIxeVBkHCoX-18KRABOc0KLiwEq4QsLVPzpeLx-Q?e=FxOUC8)*

Pinchar en el título ara acceder al enlace.

# *8.4. OTRAS FORMAS DE COMUNICACIÓN CON LA COMUNIDAD EDUCATIVA*

## **8.4.1. Página web del centro**

Como medio de información del centro a toda la comunidad educativa.

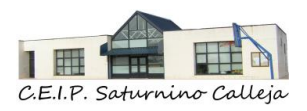

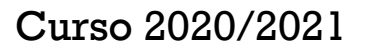

48

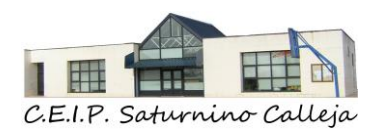

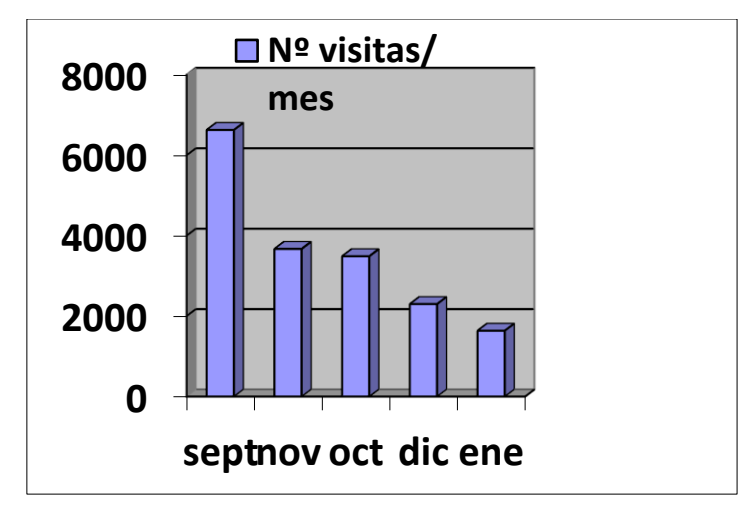

## **8.4.2. Secretaría virtual**

La secretaria del centro responderá a las demandas que lleguen de la secretaria virtual de la página web del centro, aportando la documentación o información solicitada.

## **8.4.3. Correo electrónico educa**

Los correos electrónicos deben ser respetuosos con el destinatario del mismo, evitando cualquier tipo de vejación o insinuación de cualquier carácter. Normas básicas de educación

Profesores y alumnos utilizarán, exclusivamente, el correo electrónico de @educa.jcyl.es como medio de comunicación electrónica entre los miembros de la comunidad educativa.

Cuando se establezcan comunicaciones electrónicas entre miembros de la comunidad educativa, los usuarios emisores de esas comunicaciones no deben borrar los mensajes enviados hasta el mes de septiembre del curso siguiente, con el fin de dejar constancia de lo transmitido, ante cualquier protesta por parte de cualquier miembro de la comunidad educativa.

El día 1 de septiembre, el Equipo Directivo actualizará a los miembros que pertenecen en los siguientes grupos, eliminando a los que no continúan en el centro y añadiendo a las personas que se incorporan nueva.

- Grupo Claustro de Profesores. C.E.I.P Saturnino Calleja. Quintanadueñas

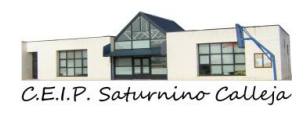

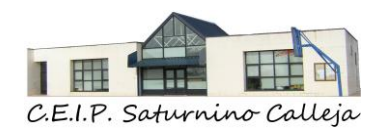

- Grupo Internivel de Infantil C.E.I.P Saturnino Calleja. Quintanadueñas.
- Grupo 1º Internivel C.E.I.P Saturnino Calleja. Quintanadueñas.
- Grupo 2º Internivel C.E.I.P Saturnino Calleja. Quintanadueñas.
- Grupo Tutores C.E.I.P Saturnino Calleja. Quintanadueñas
- Grupo Consejo Escolar C.E.I.P Saturnino Calleja. Quintanadueñas.

Los correos de los profesores del centro estarán personalizados con firma, en la que debe aparecer:

- Nombre y apellidos,
- El cargo, por ejemplo: Tutor de 1ºA, o Especialista de \_\_\_\_\_
- El centro: C.E.I.P. Saturnino Calleja. Quintanadueñas.
- Logotipo del centro.

Al inicio de cada curso escolar, los Tutores, crearán los siguientes grupos de correo electrónico.

- Grupo Familias1ºA C.E.I.P Saturnino Calleja. Quintanadueñas.
- Grupo Alumnos 1ºA C.E.I.P Saturnino Calleja. Quintanadueñas.

# **8.4.4. Grupos de difusión Kaizala**

- ❖ Grupo de difusión Kaizala: Equipo Directivo Familias:
	- o Se enviarán mensajes relacionados con circulares de centro, información sobre becas, procesos administrativos y cualquier información que se quiera enviar a todos los miembros de la comunidad educativa.
	- o El administrador del grupo será el número de teléfono móvil del centro.
	- o El administrador es el único que puede enviar mensajes.
	- o El historial del chat estará activado: los nuevos participantes pueden ver el historial de chats.
	- o Foto del grupo: Logotipo del centro.
	- o El día 30 de agosto se borrarán los mensajes del curso.
- ❖ Grupo de difusión Kaizala Tutoría: C.E.I.P Saturnino 1ºA

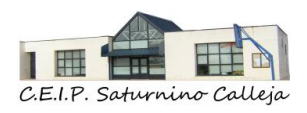

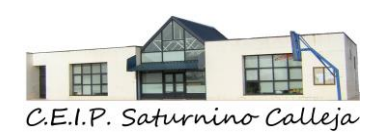

- o Se enviarán mensajes relacionados con la turoria, avisos y aquello que el tutor considere necesario.
- o En día 1 de septiembre se añadirá al tutor del grupo como administrador.
- o El administrador del grupo será el número de teléfono del tutor y el numero el número de teléfono móvil del centro.
- o El administrador es el único que puede enviar mensajes.
- o El historial del chat estará activado: los nuevos participantes pueden ver el historial de chats
- o Foto del grupo: Pictograma del aula.
- o El día 30 de junio se borrarán los mensajes del grupo y el tutor saldrá del grupo.

## **8.4.5. Twitter**

Como medio de información de actividades realizadas en el centro, así como de novedades y noticias.

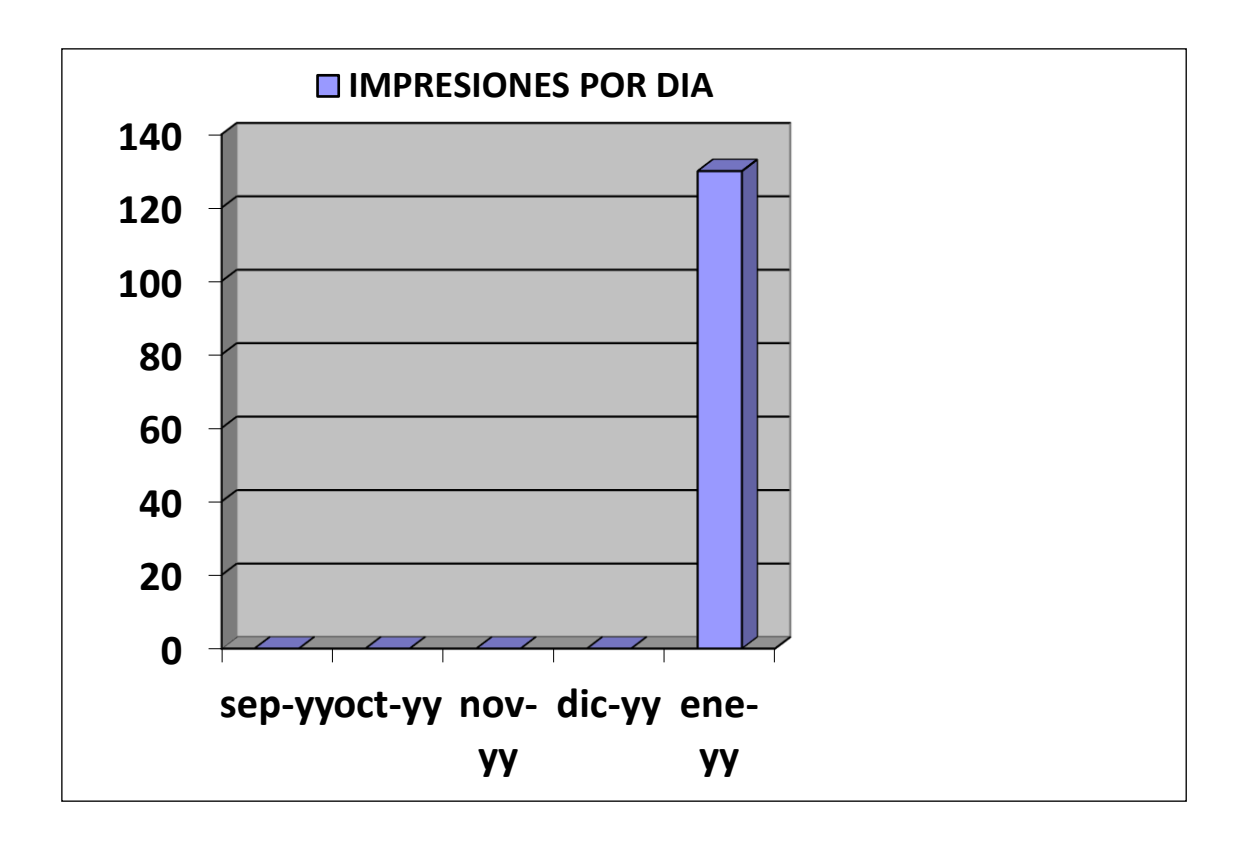

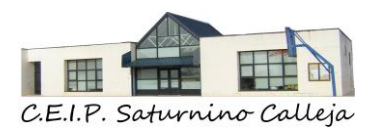

Al finalizar el curso escolar se envía este cuestionario a las familias del centro: FORMS: Satisfacción canales comunicación del centro

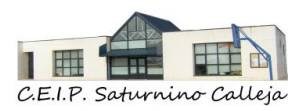

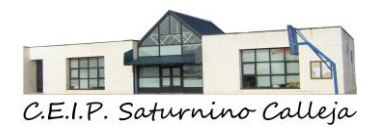

# *9. INFRAESTRUCTURA*

# *9.1. ANTECEDENTES*

El CEIP Saturnino Calleja está realizado en tres fases de construcción, físicamente está constituido por dos edificios que denominaremos edificio "A" y edificio" B".

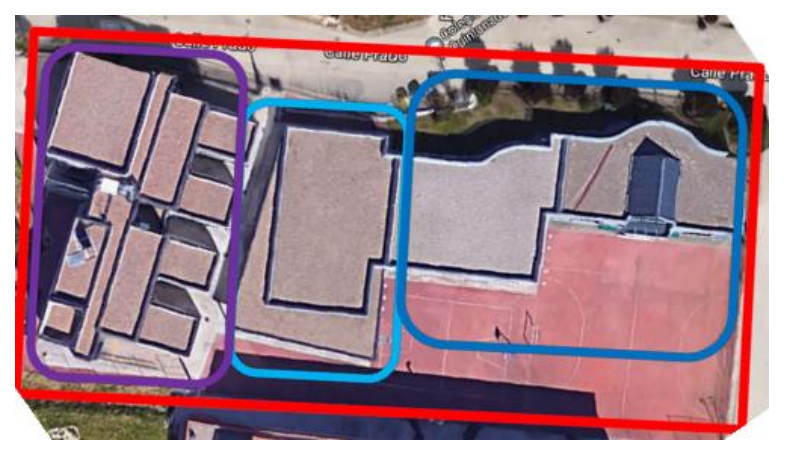

La infraestructura del centro ha sido recientemente ordenada y revisada con el fin de poder afrontar futuros cambios. A continuación, realizaremos una descripción de la actual situación.

# *9.2. SITUACIÓN ACTUAL DE LAS REDES DEL CENTRO*

Actualmente, podemos diferenciar dos redes en el centro debidamente separadas.

## **9.2.1. Red Institucional**

Es la red existente para conectar los ordenadores y recursos existentes del Equipo Directivo del centro, esta red está aislada físicamente del resto. Dispone de su propio rack de distribución y de su propia electrónica. El rack está situado en el despacho de Dirección al cual solo se puede acceder por personal autorizado y con uso de llave, sumamos a esto la propia seguridad del rack, cuyo acceso es mediante llave. Dicha red está conectada con el nuevo rack del

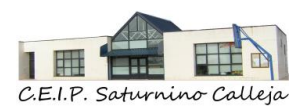

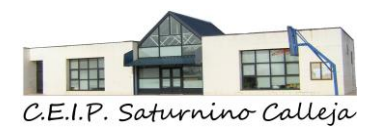

Proyecto "Escuelas Conectadas", por ello, la fase de conexión a dicha red de los equipos mencionados está realizada.

Nota: Para más información, consultar documento anexo Red Ethernet CEIP Saturnino Calleja Noviembre 2020 Version 1.pdf

#### **9.2.2. Red Interna de centro**

Es la red existente para conectar todos los ordenadores de centro, recursos de centro y dispositivos personales de los alumnos (tablets).

La red tiene distribuidos por el centro dos racks de comunicaciones. El primero y principal está situado en la sala de profesores y el segundo está en el "Edificio B".

En el rack principal está ubicada la electrónica de red consistente en un router del proveedor de servicios de Internet. El modelo de dicho router es un Huawei HG8245H y tiene contratada una línea de fibra óptica de 300 Mbps con la empresa ADAMO. En este mismo armario están instalados los dos swich´s que reparten la conexión a cada punto de la red interna. Los swich´s son los siguientes; como principal un Cisco Catalyst 2960-x configurado el acceso web con IP de la red.

Nota: Este Swich es configurable y soporta la configuración de VLANS. (Se solicitó para su posterior configuración e integración dentro de la Red Escuelas Conectadas).

Por otra parte, tenemos un swich secundario que depende del anterior. El modelo es Tp-Link TL-SG1024DE.

Unido por cable UTP categoría 6 unimos este rack con el situado en el Edificio "B". En el rack de edificio "B" nos encontramos un swich modelo Tp-Link TL-SG1024DE que concentra toda la red ethernet del edificio.

Cabe destacar que toda la electrónica soporta la velocidad de 10/100/1000 Mbps.

El esquema de red sería:

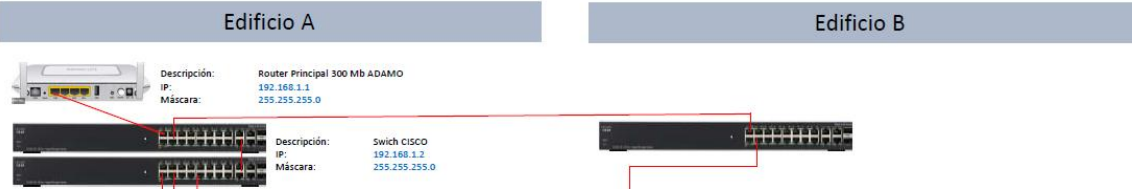

La red lógica del centro se divide en la red principal que utiliza la red 192.168.1.X y las subredes 19.168.2.X; 192.168.3.X; 192.168.4.X; 192.168.5.X

C.E.I.P Saturnino Calleja Calle El Prado, N º 8 Quintanadueñas (Burgos) 09012266@educa.jcyl.es

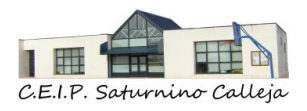

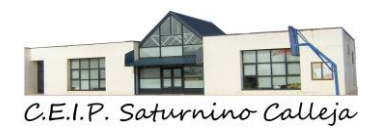

Incluidos en esta red se encuentran 6 puntos wifi que dan cobertura a los dos edificios y a las diferentes subredes.

Dentro de la red Wifi del centro se ha creado un primer punto de acceso para profesores que llamamos "CEIP\_EdificioA\_Sala\_Profesores" que tiene el SSID oculto y únicamente se pueden conectar los profesores mediante una solicitud al Coordinador Tica o al equipo directivo, este último facilitará un código Bidi para poder realizar dicha conexión. Esta red otorgará mediante DHCP una IP correspondiente al rango 192.168.1.102 – 192.168.1.253.

Por otro lado tenemos las Wifi´s a las cuales se conecta el alumnado. Todas ellas tienen una subred diferente a la 192.168.1.x por ello, mediante estas wifis, se accede a internet, pero no pueden acceder a ordenadores de la red 192.168.1.x.

Cada Wifi está preparada para dar un máximo de 250 direcciones Ip de cada rango, aunque están sobredimensionadas dado que por cada subred, se conectan un máximo de 75 tablets por Wifi.

Las redes disponibles según el aula en el que nos situemos son:

CEIP\_EdificioA\_Aulas\_1\_2 CEIP\_EdificioA\_Aulas\_3\_4\_5 CEIP\_EdificioA\_Aulas\_7\_8 CEIP\_EdificioB\_Planta\_Baja CEIP\_EdificioB\_Planta\_Primera

Nota: Para más información sobre redes wifi, localización, cobertura, etc, consultar documento anexo Red\_ Ethernet\_ CEIP\_ Saturnino\_ Calleja\_ Noviembre\_2020\_Version\_1.pdf

Los Puntos de Acceso / Routers Wifís poseen un sistema de doble banda con balanceado automático entre ellas, una de 2,4 GHz (600 Mbps) y otra de 5 GHz (1300 Mbps) con un total de 1900 Mbps.

El modelo de los puntos de Acceso es TpLink Archer C80.

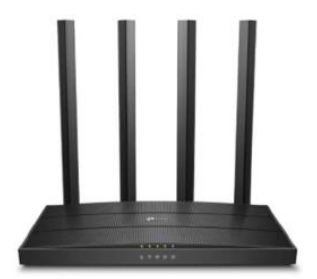

Cabe resaltar que todos los puntos Wifis tienen un encendido y apagado bajo horario. Solo están operativos de 8:00h a 18:00h de lunes a viernes. El resto del

C.E.I.P Saturnino Calleja Calle El Prado, N º 8 Quintanadueñas (Burgos) 09012266@educa.jcyl.es

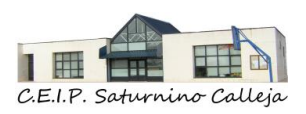

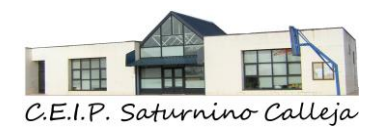

horario, se apagan automáticamente. También poseen un control parental de filtrado por palabra.

Esta red Wifi del centro quedará como backup en un futuro cuando los equipos y las conexiones se migren a la Red de Escuelas Conectadas.

## *9.3. RECURSOS IT DEL CEIP SATURNINO CALLEJA*

Los recursos del centro podemos resumirlos en:

#### **9.3.1. Recursos didácticos de aula (Hardware)**

#### Ordenador de aula

Cada aula del centro cuenta con un ordenador de torre con su pantalla, teclado y ratón. Dichos ordenadores están conectados a la red local del colegio y disponen de un sistema operativo tipo Windows 8, Windows 10. Tienen instalado el paquete office (en muchos casos utilizando la instalación de Office 365 que cada usuario dispone en Educacyl).

Nota: Recurrir a fichero de inventario del centro para conocer detalles de recursos.

#### Ordenadores portátiles

El centro cuenta con varios de estos dispositivos para poder afrontar averías de los ordenadores de aula mientras estos son reparados o para prestar a profesores o alumnos si estos lo requieren y la Dirección del centro lo estima oportuno.

La cesión de estos equipos está sujeta a un compromiso por parte del usuario sobre su conservación y protección al igual que un cumplimiento de las normas del centro respecto a estos dispositivos en lo referente a instalación y manejo del mismo.

Nota: Recurrir a fichero de inventario del centro para conocer detalles de recursos.

#### Ordenadores Mini portátiles

Recientemente ha llegado una partida de 12 unidades que están en estos momentos custodiadas hasta que se nos de la orden de poder utilizarlos.

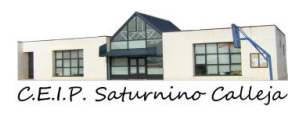

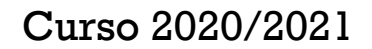

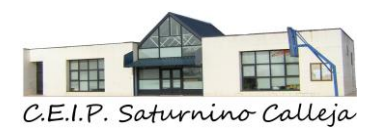

Nota: Recurrir a fichero de inventario del centro para conocer detalles de recursos.

#### Webcam con trípode

Todas las aulas han sido dotadas con una webcam con trípode para poder facilitar reuniones, tutorías e incluso permitir la conexión en horarios escolares.

#### **Tablets**

El centro dispone de 9 unidades disponibles que son utilizadas para realizar alguna actividad escolar o pueden ser prestadas a alumnos que lo necesiten.

La cesión de estos equipos está sujeta a un compromiso por parte del usuario sobre su conservación y protección al igual que un cumplimiento de las normas del centro respecto a estos dispositivos en lo referente a instalación y manejo del mismo.

Nota: Recurrir a fichero de inventario del centro para conocer detalles de recursos.

#### Smart TV

El centro cuenta con 4 Unidades de 65" Modelo LG.

Nota: Recurrir a fichero de inventario del centro para conocer detalles de recursos.

#### Pizarras Digitales

El centro cuenta con 5 Unidades; 3 en edificio B y 2 en edificio A. Cada una de ellas cuenta con su propio proyector y sistema de sonido (Altavoces).

Nota: Recurrir a fichero de inventario del centro para conocer detalles de recursos.

#### Pizarras Interactivas o Paneles

El centro cuenta con 5 unidades; 4 fijas en la pared del aula en el Edificio B y 1 instalada en soporte portátil, que se utiliza para zonas comunes del edificio B como puede ser la biblioteca o aulas que no disponen de dicho recurso. Modelos Prometean Activpanel Nickel de 65" (4 Unidades) y Smart Board de 65" (1 Unidad).

Nota: Recurrir a fichero de inventario del centro para conocer detalles de recursos.

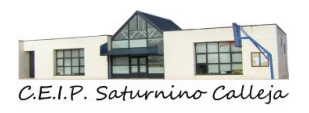

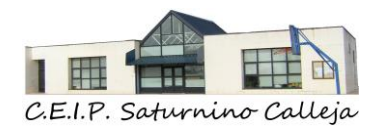

#### **Provectores**

En el centro existen dos proyectores, uno situado en la sala en la sala de profesores y otro con opción a utilizarlo en cualquier espacio del centro donde sea requerido.

Nota: Recurrir a fichero de inventario del centro para conocer detalles de recursos.

Dado que en centro existen un total de 14 aulas, todas están dotadas de un recurso didáctico digital a la vez de disponer de recursos comunes que pueden ser utilizados como backup en cualquiera de las aulas ante cualquier problema que pueda surgir en los recursos asignados al aula.

## **9.3.2. Recursos didácticos comunes al centro (Hardware)**

#### Sistema NAS central Synology DS220-J

Un sistema de reciente implantación en el centro donde son accesibles a toda la red local del centro recursos didácticos y contenido multimedia. Permite tener acceso a dichos recursos incluso si tenemos una caída de línea de internet.

El sistema está formado por dos discos de 2Tb de capacidad montados con un sistema Raid 1.

Toda la información contenida en este dispositivo tiene una copia de respaldo custodiada en el armario situado en el despacho de dirección del centro. Cabe destacar que dicha copia de seguridad está encriptada con el sistema Bitlocker de Windows. La contraseña de encriptado está guardada bajo custodia con el resto de contraseñas del centro.

#### Fotocopiadora Canon C5235i

Esta fotocopiadora está ubicada en la sala de profesores, es accesible a través de la red local. El dispositivo utiliza una Ip fija. (Ver documentación de Ip´s del centro).

La fotocopiadora funciona como impresora de red y está instalada en los ordenadores del centro. Para poder imprimir hay que insertar el código personal con el fin de llevar un control del uso de este recurso.

Tiene habilitada la opción de escaneado de documentos con envío directo al mail de cada profesor mediante el correo de Educacyl esto se debe a que está configurada la libreta de direcciones en dicha máquina.

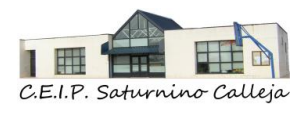

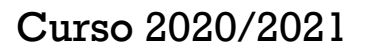

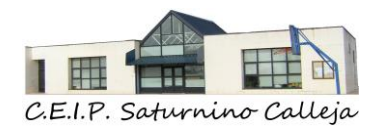

## Recursos de ROBÓTICA

El centro dispone del siguiente material propio:

3 Units. Robots Mbot de MakeBloc

Gracias a un acuerdo de colaboración con la Junta Vecinal de Villarmero, el centro dispone de las siguientes unidades:

- 4 Units. LEGO Máquinas tempranas (Infantil)
- 1 Unit. Coding Express (Infantil)
- 2 Units. LEGO Máquinas simples (Primaria)
- 9 Units. LEGO Wedo 2.0 (Primaria)
- 2 Units. LEGO Máquinas simples y motorizadas (Primaria)
- 3 Units. LEGO Set de expansión de renovables (Primaria)
- 2 Units. LEGO EV3 (Primara)
- 1 Unit. LEGO Expansión EV3 Desafío Espacial. (Primaria)
- 10 Tablets con el software LEGO.
- 10 Units. Tarjetas Micro Bit (Primaria)
- 4 Units. Fischertechnik utilizables con Micro Bit (Primaria)
- 1 Libro 50 Proyectos con Micro Bit
- 1 Libro 150 Proyectos LEGO Mindstorms

#### Recursos Impresión 3D

#### Equipo de sonido

El Centro cuenta con un equipo de sonido y mesa de mezclas portátil disponible para poder ser utilizado en cualquier momento. El equipo se encuentra en el armario almacén del centro.

[Normas Equipo de Sonido del Centro.](https://educajcyl-my.sharepoint.com/:w:/g/personal/09012266_educa_jcyl_es/ETxHyLkmIDtArtiM4BKs2dwB8YikJbhX8buSB_qtKw7p8Q?e=QVPYCS)

## **9.3.3. Recursos didácticos (Software)**

La instalación de software está limitada en el centro. Es el Coordinador TIC el responsable de instalar o indicar la instalación de software a personas

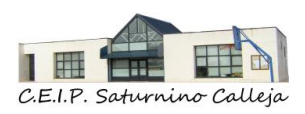

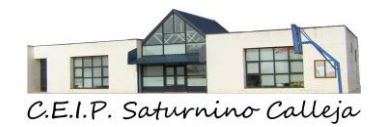

designadas bajo su criterio. Las decisiones sobre la instalación de software es responsabilidad del Equipo Directivo.

Cada vez que se instale algún software en algún equipo se deberá apuntar en la ficha del inventario del equipo afectado con el fin de realizar un seguimiento.

La instalación de software deberá estar siempre acreditada por la adquisición de licencias pertinentes.

Es obligada la instalación de un antivirus en todos los equipos del centro con el fin de minimizar incidencias informáticas.

Está expresamente prohibido el guardar cualquier documentación que contenga información sensible del alumno en cualquier ubicación de la red interna del centro.

## *9.4. INCIDENCIAS*

El cuidado de los equipos de aula o del aula de informática es responsabilidad del profesor que está en el aula.

El Coordinador TICA del centro no es un técnico de informática, por lo que no está dentro de sus funciones el arreglo de ningún dispositivo, solo se encarga de canalizar las incidencias hacia la empresa de mantenimiento, de acuerdo con las normas explicada anteriormente.

La manipulación de todos los dispositivos del centro para su reparación es competencia del servicio técnico o del Coordinador TIC, por lo que ninguna otra persona deberá realizar ninguna actuación en este sentido.

Cualquier anomalía que se observa se comunica al Coordinador TICA a través del siguiente FORMS: Información de incidencias digitales del centro, el cual está establecido como registro de incidencias del centro..

Nota: anterior a registrar una incidencia, hay que comprobar que los cables estén conectados y verificar que la incidencia no es el resultado de algún motivo leve.

Es importante detallar lo máximo posible cuál es la avería, o quizás mejor, cuáles son los síntomas que se aprecian. De esta forma, la solución se podrá adoptar con mayor rapidez

En el armario metálico cerrado con llave del despacho de dirección, existe una carpeta con todos los archivos confidenciales, como contraseñas electrónica y contraseñas de equipos, así como el inventario de dispositivos del centro.

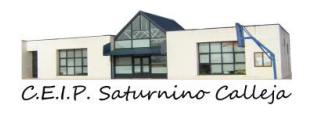

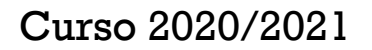

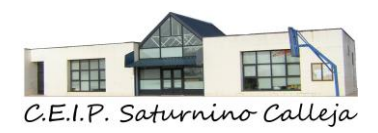

# *9.5. NORMAS BÁSICAS DE CUIDADO DE LOS DISPOSITIVOS DIGITALES*

A continuación, se recopilan algunas normas básicas para aumentar la vida útil de los recursos existentes en el centro:

Apagarlo al finalizar la jornada, excepto que se deje encendido si está realizando alguna actualización.

En vacaciones, desconectarlo de la red eléctrica y guardarlo.

Para evitar el calentamiento del ordenador es necesario dejar libre las ranuras de ventilación.

Procurar no colocar objetos sobre el teclado (lápices, gomas, etc.), al cerrar la pantalla puede dañarse de forma irreparable.

Las actualizaciones son automáticas en la mayoría de los casos, pero si no es así y aparece una notificación porque hay actualizaciones pendientes, hay que pinchar en "aceptar" para que se actualice.

No modificar o alterar el exterior con pegatinas, marcas, rayones, ni eliminar etiquetas de identificación.

No utilizar USB ni discos externos. Debe utilizarse principalmente el almacenamiento en One Drive.

Los ordenadores de aula son de uso exclusivo de los maestros, por lo que no deberían ser utilizados por los alumnos. El manejo de ordenadores o dispositivos por parte de los alumnos debería circunscribirse al aula de informática o los dispositivos personales de los alumnos.

#### Limpieza:

Mantenerlo libre de polvo, pasando un trapo, al menos una vez a la semana.

Sería conveniente que no estuviese muy cerca de la pizarra para evitar el polvo de tiza.

#### Ordenadores portátiles

Deben tenerse en cuenta las mismas normas que en los ordenadores de sobremesa.

Es importante trabajar sobre una superficie estable que no permita caídas de los equipos.

El portátil siempre se deberá transportan en su funda acolchada con el fin de evitar daños en desplazamientos.

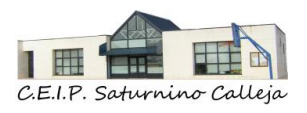

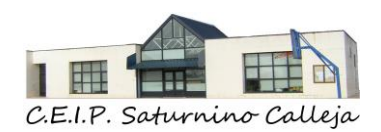

En el caso de rotura o fallo en el funcionamiento nunca intentar reparar los dispositivos, ni la batería, ni el cargador, ni los cables. Debe registrarse la incidencia.

### Ordenadores Mini portátiles

Deben tenerse en cuenta las mismas normas que en los ordenadores de sobremesa.

Es importante trabajar sobre una superficie estable que no permita caídas de los equipos.

El portátil siempre se deberá transportar en su funda acolchada con el fin de evitar daños en desplazamientos.

En el caso de rotura o fallo en el funcionamiento nunca intentar reparar los dispositivos, ni la batería, ni el cargador, ni los cables. Debe registrarse la incidencia.

## Tablet

No exponer la tableta a líquidos o humedad, así como a temperaturas extremas, polvo, al sol directo, a la lluvia o productos químicos.

No colocar pesos sobre la tableta y protegerlos de golpes y caídas.

En el caso de rotura o fallo en el funcionamiento nunca intentar reparar la tableta, ni la batería, ni el cargador, ni los cables. Debe registrase la incidencia.

Usar siempre el cargador propio de la tablet.

Colocar siempre la tableta en superficies planas y estables.

En el traslado de la tableta a casa es necesario que vaya siempre protegido en su funda.

Limpieza:

Es preciso limpiarlo periódicamente con un paño suave, siempre que esté apagado.

#### Webcam con trípode

Es necesario mantener limpia la lente para obtener la mayor calidad posible, utilizando un paño suave y seco que no deje pelusa y se pasará con mucho cuidado para retirar el polvo o huellas de dedos.

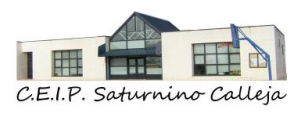

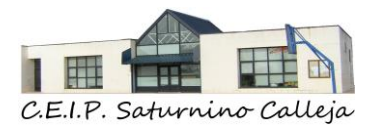

Curso 2020/2021

## Smart TV

No pintar con ningún marcador en la Smart TV.

No mover la Smart TV de su anclaje.

#### Limpieza:

Apague la Smart TV y desconecte el cable de alimentación.

No aplique ningún líquido directamente sobre el cristal de la Smart TV

Limpie la superficie de la Smart TV con un paño limpiacristales seco de algodón que no suelte pelusa.

No aplique demasiada presión sobre la pantalla.

La humedad del paño debe ser la mínima posible para evitar un mal funcionamiento o daños permanentes en los componentes electrónicos.

Por último, frote el control remoto y el marco con un paño seco de microfibra o de algodón al 100 %.

## Pizarras Digitales

Únicamente utilizar los dedos o los marcadores propios de la pizarra.

No pintar con ningún marcador en la pizarra.

No mover la pizarra ni el proyector.

#### Limpieza:

La seguridad en el uso de las pizarras digitales es muy importante. Es por eso que recomendamos se mantenga una correcta limpieza después de cada uso. Limpiar una Pizarra Digital es muy fácil y sólo requiere un paño de algodón o microfibra y Etanol al 90%.

Apague la Pizarra Digital y desconecte el cable de alimentación.

No aplique ningún líquido directamente sobre la Pizarra Digital.

Limpie la superficie de la Pizarra Digital con un paño limpiacristales seco de algodón que no suelte pelusa.

No aplique demasiada presión sobre la pantalla.

La humedad del paño debe ser la mínima posible para evitar un mal funcionamiento o daños permanentes en los componentes electrónicos.

Por último, frote el control remoto y el marco con un paño seco de microfibra o de algodón al 100 %.

#### Pizarras Interactivas o Paneles:

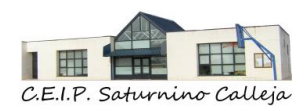

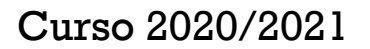

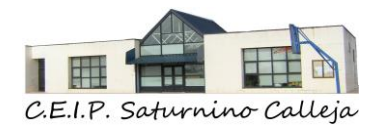

Únicamente utilizar los dedos o los marcadores propios del panel.

No pintar con ningún marcador en el panel.

No mover el panel del soporte al que está anclado.

#### Limpieza:

La seguridad en el uso de ActivPanel Elements Series es muy importante. Es por eso que recomendamos se mantenga una correcta limpieza después de cada uso. Limpiar un ActivPanel Elements Series es muy fácil y sólo requiere un paño de algodón o microfibra y Etanol al 90%.

Apague el ActivPanel y desconecte el cable de alimentación.

No aplique ningún líquido directamente sobre el cristal del ActivPanel.

Limpie la superficie del ActivPanel con un paño limpiacristales seco de algodón que no suelte pelusa.

No aplique demasiada presión sobre la pantalla.

La humedad del paño debe ser la mínima posible para evitar un mal funcionamiento o daños permanentes en los componentes electrónicos.

Por último, frote el control remoto y el marco con un paño seco de microfibra o de algodón al 100 %.

#### **Proyectores**

Si el proyector no se está utilizando es recomendable tenerlo apagado. La lámpara tiene una vida útil limitada.

Al apagar el proyector continuará funcionando el ventilador durante un tiempo. Este proceso es normal y no debe interrumpirse.

#### Limpieza:

Es necesario mantener limpia la lente para obtener la mayor calidad posible, utilizando un paño suave y seco que no deje pelusa y se pasará con mucho cuidado para retirar el polvo o huellas de dedos.

Las partes exteriores se pasarán con un paño limpio y seco y nunca con limpiadores abrasivos que puedan rayar el proyector.

## Recursos de ROBÓTICA

No desordenar ni mezclar piezas de los diversos sets.

Si falta alguna pieza, dejarla apuntada para comprarla.

No llevar a la boca las piezas para desengancharlas.

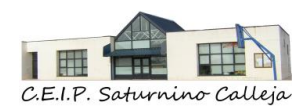

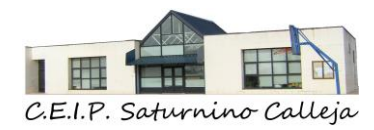

No forzar las piezas.

Mantener orden a la hora de dar la clase para evitar caídas del material.

#### Limpieza

Las recomendaciones del fabricante Lego están en el siguiente vínculo de internet:

[https://education.lego.com/v3/assets/blt293eea581807678a/blt61df7250e800d7](https://education.lego.com/v3/assets/blt293eea581807678a/blt61df7250e800d745/5f840133722f2a15c7b9bc2c/eses_le_lego-education-hygiene-guidelines_digital_1hy20.pdf) [45/5f840133722f2a15c7b9bc2c/eses\\_le\\_lego-education-hygiene](https://education.lego.com/v3/assets/blt293eea581807678a/blt61df7250e800d745/5f840133722f2a15c7b9bc2c/eses_le_lego-education-hygiene-guidelines_digital_1hy20.pdf)[guidelines\\_digital\\_1hy20.pdf](https://education.lego.com/v3/assets/blt293eea581807678a/blt61df7250e800d745/5f840133722f2a15c7b9bc2c/eses_le_lego-education-hygiene-guidelines_digital_1hy20.pdf)

## Recursos Impresión 3D

No forzar ni manipular los mecanismos de nivelación de las impresoras.

Mantener limpia la superficie de impresión.

Dejar espacio suficiente para que la impresora pueda realizar sus movimientos.

Bajo ningún concepto tocar el inyector o boquilla cuando la máquina esté funcionando.

Limpieza

Limpiar restos de PLA existentes en la máquina.

Revisar que la boquilla no se atasque.

## Equipo de sonido

Prestar máxima atención en los traslados del material.

Recoger correctamente los cables y no forzar las clavijas.

Devolver al armario una vez utilizado el material.

Normas de uso de Equipo de Sonido del centro

# *9.6. NORMAS BÁSICAS SOBRE MANTENIMIENTO DE SOFTWARE*

# Sistemas Operativos

Mantener los sistemas operativos siempre actualizados y realizar la actualización siempre que el ordenados lo requiera.

## Usuarios y contraseñas de Sistemas Operativos

C.E.I.P Saturnino Calleja Calle El Prado, N º 8 Quintanadueñas (Burgos) 09012266@educa.jcyl.es

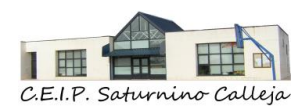

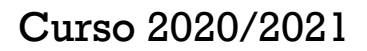

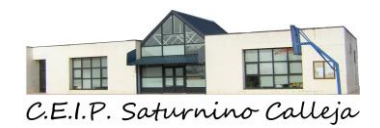

Todos los sistemas operativos de los ordenadores el Centro deberán tener dos usuarios, uno administrador y otro usuario normal del sistema, cada uno de ellos con su correspondiente contraseña. Estas serán puestas por el Coordinador TICA y comunicadas al director del centro para su custodia.

## Antivirus

Mantener actualizados siempre los antivirus del centro No parar la protección del mismo en ningún momento Comunicar cualquier incidencia o detección de virus.

## Cerrar sesión en plataformas

Cada usuario, inmediatamente después de utilizar cualquier dispositivo, debe cerrar sesión en cualquiera de los sistemas que estén abiertos bajo su usuario.

## *9.7. RECICLAJE*

Aquellos dispositivos y materiales inutilizables serán entregados a empresas especializadas (INDURAEES [www.induraees.com\)](https://serviciodecorreo.es/#NOP) para su destrucción teniendo en cuenta pautas de respeto al medio ambiente.

Se fomentará el reciclaje de todo aquel material tecnológico. Antes de dar de baja, se debe dar de baja en el inventario del centro y se llevará al punto limpio más cercano.

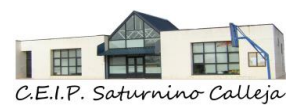

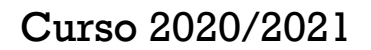

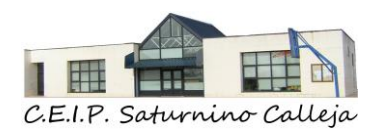

# *10.SEGURIDAD Y CONFIANZA DIGITAL*

## *10.1. SEGURIDAD A NIVEL DE RED*

Tal y como hemos comentado en el apartado anterior, la división de las redes en Red Institucional, red interna y red de alumnos ofrecen una primera barrera en la seguridad limitando el acceso a los datos.

#### **10.1.1. Red Institucional**

No existe conexión física con esta red dado que el rack y la electrónica está totalmente diferenciada del resto de redes del centro. El rack está cerrado con llave y esta está custodiada en el armario cerrado de dirección.

#### **10.1.2. Red interna de centro**

Toda la electrónica de red del centro está protegida por usuario y contraseña.

Los puntos WIFI tienen una copia de la configuración de respaldo en un Disco existente en el armario metálico bajo llave de Dirección. El disco está encriptado con Bitlocket.

#### **10.1.3. Red interna de Alumnos (Wifi)**

Los alumnos acceden a dichas redes por un código bidi existente en cada clase, lo realizan con su dispositivo propio o en casos especiales, con alguno cedido por el centro.

Los horarios configurados en los routers wifis, hacen que dicha red, se desconecte en horarios no lectivos y ofrecen margen para ciertas actividades extraescolares.

Los routers tiene también un control parental por medio de palabras configurables en el router. Si alguien se saltara esta norma, el router registra su dirección MAC y reporta una incidencia. Es posible bloquear dicho dispositivo en el router para que no se pueda volver a conectar.

Si el coordinador TICA o responsable en materia de seguridad recibe algún informe del router con alguno de estos incidentes, avisará a Dirección del centro para su evaluación.

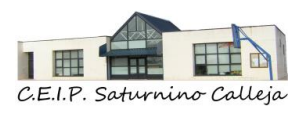

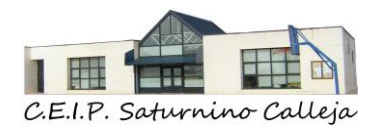

## *10.2. SEGURIDAD A NIVEL DE SOFTWARE*

Los ordenadores del centro tienen configurados dos usuarios en el sistema operativo, uno tiene perfil de usuario y en otro perfil de administrador.

El usuario con el perfil de administrador únicamente es utilizado por el Coordinador Tica, la Dirección del centro o en su caso, delegado a otro usuario que realice las actividades de mantenimiento de software, solución de problemas, instalación de software, etc.

Cabe destacar que los ordenadores del centro disponen de antivirus instalado. Los ordenadores de la red institucional tienen instalado el antivirus NOD32 con una licencia de pago. El resto de los ordenadores de la red interna tienen el antivirus gratuito AVAST.

Los alumnos que se conectan con sus tablets a la red wifi, reciben anualmente la información de la importancia de tener un antivirus en dichos dispositivos.

En las tutorías de inicio de curso, se comunica a los padres la importancia del dispositivo Tablet para los alumnos a la vez que se recalca que el dispositivo es una prolongación del cuaderno de clase y dicho dispositivo debería únicamente contener aplicaciones necesarias para el funcionamiento en el centro, evitando cualquier otra aplicación instalada en el mismo.

Se emite, antes del comienzo del curso, una nota con las características básicas necesarias en dichos dispositivos.

Cabe destacar que están prohibida la utilización de Pendrive´s en los ordenadores del centro con el fin de evitar posibles incidentes de seguridad.

## *10.3. SEGURIDAD A NIVEL DE DATOS*

Dividimos los datos existentes en el centro en:

#### **10.3.1. Datos sistemas de la red institucional**

Los miembros del Equipo Directivo trabajan en el mismo despacho, que se cierra con llave cada vez que no queda nadie en el despacho.

En este despacho, cada miembro del Equipo Directivo tiene su propio dispositivo (Dirección, Jefatura de Estudios y Secretaría).

Solo los miembros del Equipo Directivo son los únicos que tienen acceso a estos dispositivos, a través de contraseña de acceso, y a la cuenta institucional del centro. Además, son los encargados de custodiar y almacenar la documentación administrativa del centro en el One Drive institucional del centro.

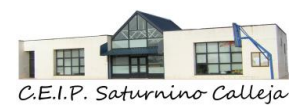

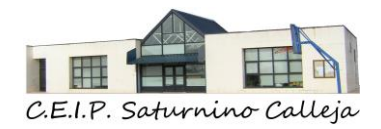

Todos los documentos institucionales son almacenados y custodiados en el One Drive Institucional de la cuenta del centro educativo y los que deben ser públicos para la comunidad educativa se muestran en la página web del centro.

En el ordenador de secretaria están instalados los programas administrativos: Colegios, GECE, ABIES, certificado electrónico.

Todos los datos personales que se manejan, tanto de profesorado como de alumnado, se encuentran en los programas administrativos del centro (Programa COLEGIOS), a los cuales solo pueden acceder los miembros del Equipo Directivo.

Cualquier dato sensible que se descarga de este sistema, es almacenado y custodiado en el One Drive Institucional de la cuenta del centro educativo, al cual solo pueden acceder los miembros del Equipo Directivo.

Todos los documentos institucionales son almacenados y custodiados en el One Drive Institucional de la cuenta del centro educativo y los que deben ser públicos para la comunidad educativa se muestran en la página web del centro.

El Programa Colegios realiza una sincronización de los datos, tenemos establecido todos los viernes la realización de una copia de seguridad del mismo en One Drive.

También se realiza backup del programa de Gestión Económica cada vez que se realiza algún cambio en el mismo.

El secretario del centro es la persona que realiza las copias de seguridad de los siguientes programas administrativos:

- Programa COLEGIOS: se realiza una copia de seguridad una vez a la semana. Se almacena en One Drive\_ Copias de seguridad programa Colegios\_ Curso 20XX-20XX\_ año mes día.
- Programa GECE (Gestión Económica): se realiza una copia de seguridad una vez al mes. Se almacena en One Drive\_ Copias de seguridad Programa GECE\_ Curso 20XX-20XX\_ año mes día.
- Programa ABIES: se realiza una copia de seguridad una vez al mes. Se almacena en One Drive\_ Biblioteca de centro\_Copias de seguridad Programa ABIES\_ Curso 20XX-20X\_ año mes día.

Estos backups y todos los datos que residen en One drive, se copian en un disco duro que se guarda en el armario metálico bajo llave del despacho de dirección. Este es un disco duro cifrado con la herramienta Bitlocket de Windows.

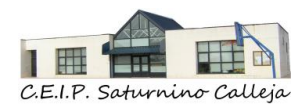

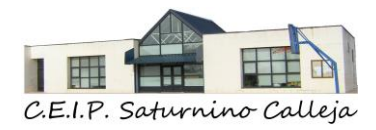

## **10.3.2. Datos de la red interna**

La norma del centro para profesores es que todos los datos deben estar guardados en el One Drive personal de cada profesor.

Los archivos y carpetas necesarias se comparten con maestros, configurando fecha de expiración a 30 de agosto.

Cualquier dato existente en los ordenadores es borrado cuando se realiza cualquier mantenimiento o revisión de los ordenadores.

El centro dispone de una carpeta compartida con los maestros, en el One Drive institucional de la cuenta del centro educativo, donde se almacenan recursos didácticos por curso y área: One Drive\_ Recursos digitales\_ Curso\_ área.

Existe en el servidor NAS del centro, una carpeta accesible por todos los profesores, que en caso de necesidad o caída de red externa, puede ser utilizada como contenedor de material didáctico. Cualquier incorporación de material a esta carpeta debe ser comunicada al Coordinador Tica, y este accederá o no a incorporarla en la carpeta común del centro.

Este sistema tiene una copia de respaldo en un disco cifrado con Bitlocker en el armario metálico bajo llave de Dirección del centro.

Los alumnos no pueden acceder a esta carpeta compartida de recursos digitales, pero tienen recursos digitales en el Aula Moodle, el cual está organizado por curso, área y unidades.

## *10.4. SEGURIDAD A NIVEL DE CONTRASEÑAS*

Existe un cuaderno guardado en el armario metálico bajo llave de Dirección con las contraseñas de los sistemas informáticos del centro. El acceso a dicho cuaderno solo se puede realizar con el consentimiento de la Dirección del centro.

Podemos encontrar las siguientes contraseñas:

Usuarios Windows y contraseñas

Usuario y contraseña router principal centro

Usuario y contraseña Swich gestionable principal

Usuario y contraseña sistema NAS

Usuario y contraseña puntos WIFI

Usuario y contraseña Fotocopiadora

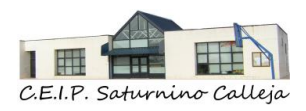

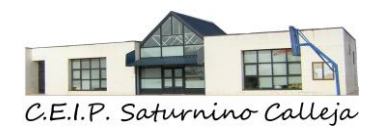

## *10.5. LICENCIAS DE SOFTWARE*

Todo el software instalado en el centro debe de tener una licencia acorde con los términos de uso.

Últimamente se está dando formación a los profesores sobre la opción de instalar Office 365 en los ordenadores y poder utilizar la contraseña personal para iniciar dicho programa a nivel local.

## *10.6. CONCIENCIACIÓN DE LA COMUNIDAD EN CIBERSEGURIDAD*

El centro hace un esfuerzo por dar a conocer la toda la comunidad educativa las últimas novedades y formaciones en cuanto a Ciberseguridad y Protección de Datos se refiere.

En nuestra página web del centro existe un apartado referente a este tema, donde se proporcionan enlaces y material existente en organismos de referencia orientados a alumnos, profesores, padres,etc.

En el colegio participamos activamente en esta formación a través de visualización de videos formativos e incluso con varias infografías que tenemos expuestas en diversos lugares del centro.

Utilizamos el enlace al Plan de Seguridad y Confianza Digital en el Ámbito educativo.

[http://apeburgos.es/tic/Plan\\_Seguridad\\_Burgos/](http://apeburgos.es/tic/Plan_Seguridad_Burgos/)

## *10.7. COORDINADOR DE SEGURIDAD Y PROTECCIÓN DE DATOS, RESPONSABLE DEL TRATAMIENTO DE LA INFORMACIÓN*

En caso de que la Comisión de seguridad y protección de datos del centro, no sepa solucionar la incidencia se pondrá en contacto con el Delegado Protección de datos y el responsable del tratamiento de la información a través de los siguientes correos electrónicos.

DIRECCIÓN GENERAL DE POLÍTICA EDUCATIVA ESCOLAR (Consejería de Educación). Avda. Reyes Católicos nº 2, CP 47006, Valladolid Teléfono: 983 41 48 77 Correo electrónico: [protecciondatos.dgpee.educacion@jcyl.es.](mailto:protecciondatos.dgpee.educacion@jcyl.es) **Delegado de Protección de Datos:** Avenida Monasterio de Nuestra Señora de Prado s/n C.P. 47014, Valladolid. Correo electrónico: [dpd.educacion@jcyl.es](mailto:dpd.educacion@jcyl.es)

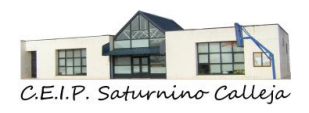

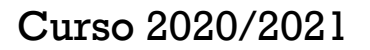

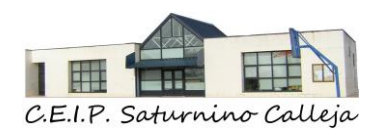

# *10.8. ACTUACIONES DE FORMACIÓN Y CONCIENCIACIÓN DE USUARIOS DE LOS SERVICIOS CENTRO.*

A lo largo del año, se recuerda a los maestros que deben trabajar con los alumnos los derechos de autor y propiedad intelectual, a través de videos, charlas, debates sobre el tema.

Estos recursos están disponibles en: Aula Moodle-claustro de profesores\_TICA\_Plan de Acogida TICA Maestros\_Seguridad Digital.

Actuaciones de formación y concienciación sobre el uso seguro de las TICA para toda la comunidad educativa.

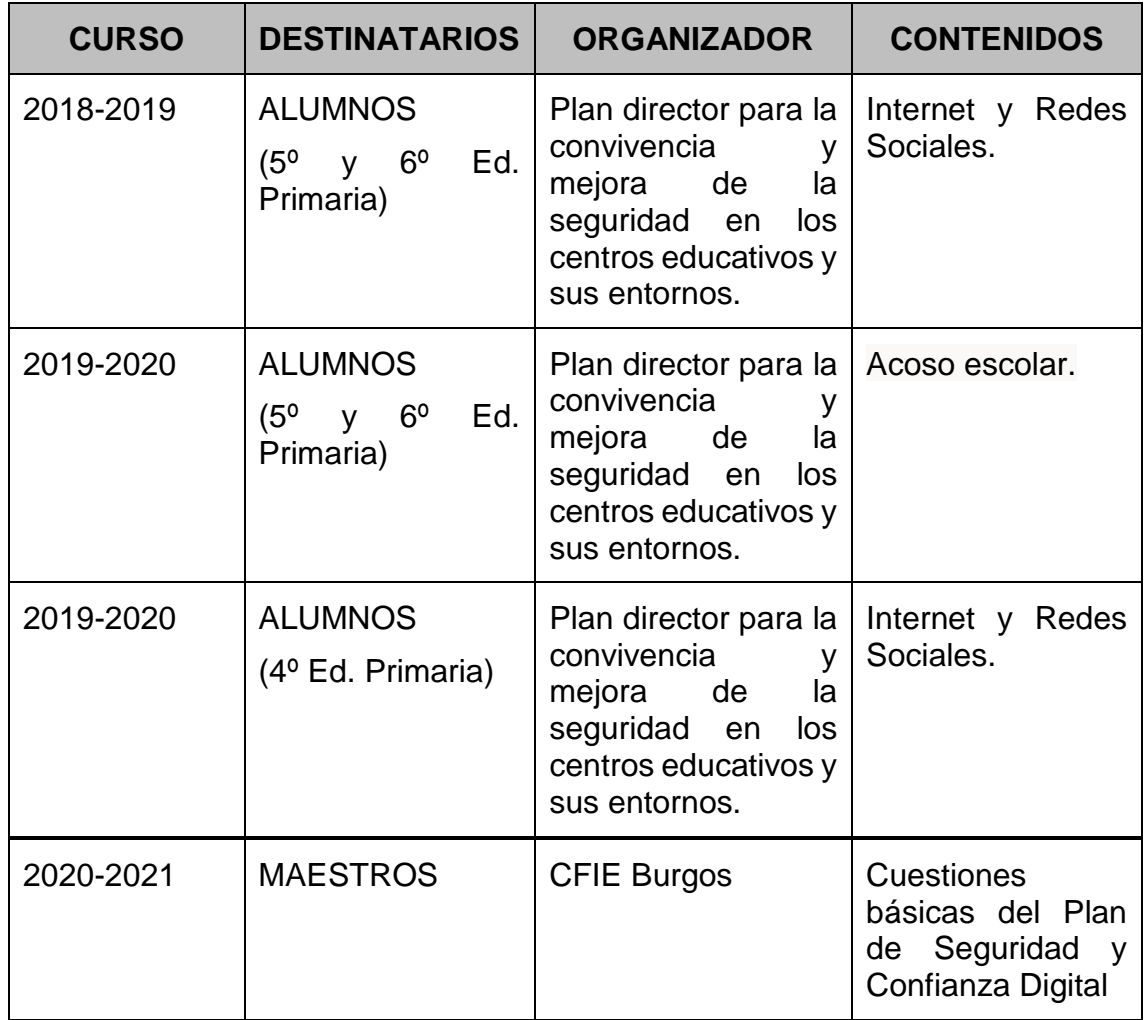

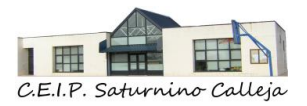
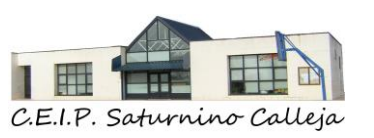

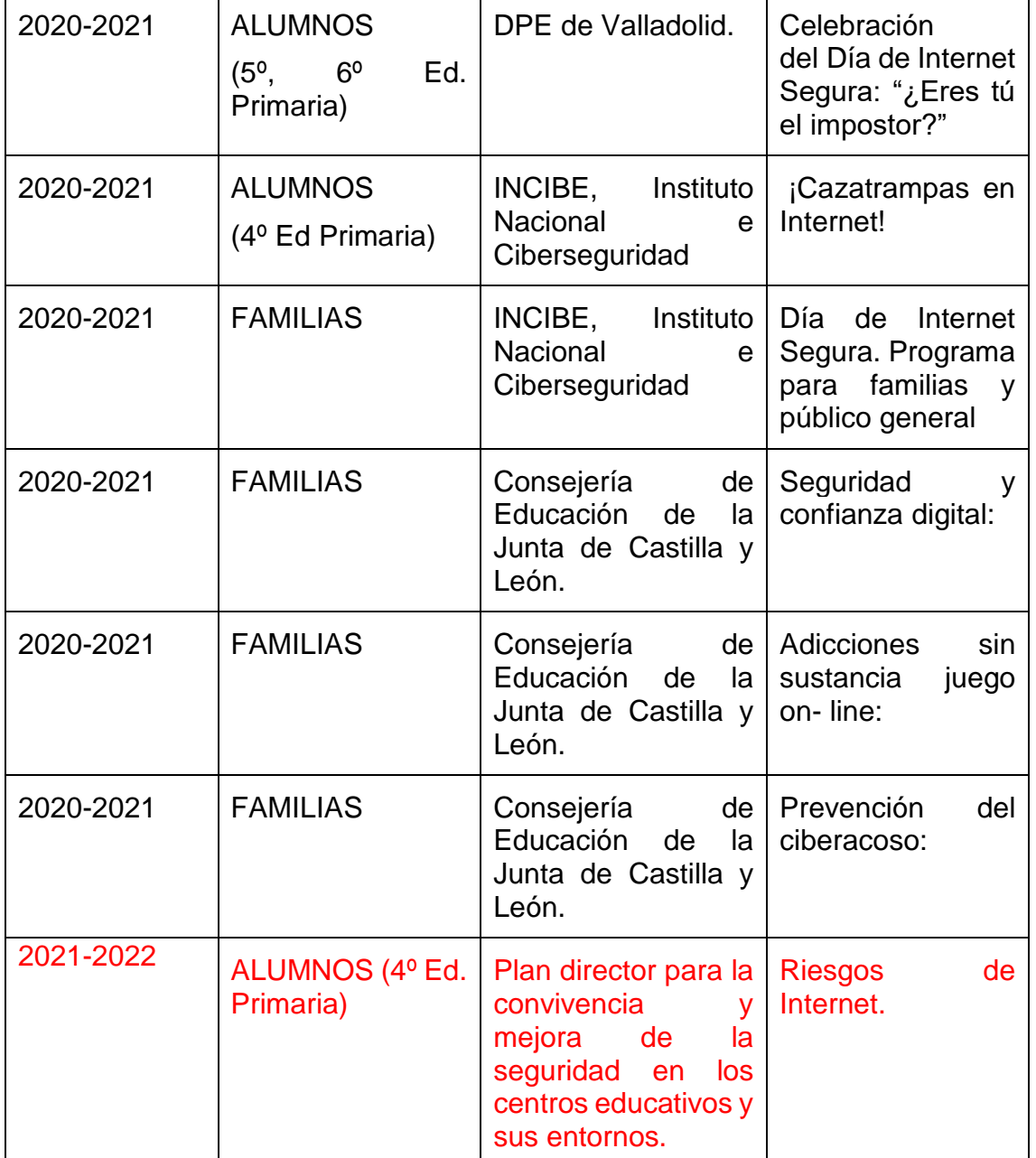

El centro desarrolla proyectos o participa en iniciativas de fomento y difusión de medidas de seguridad y confianza digital dirigido a los miembros de la comunidad educativa:

- 30 de noviembre. Dia Internacional de la Seguridad de la Información
- 28 de enero. Dia Europeo de la Protección de Datos.

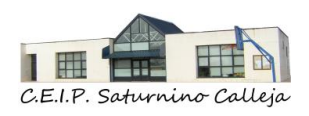

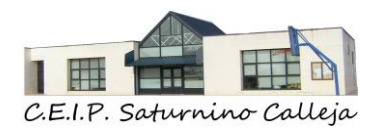

• 9 de febrero. Día Mundial de Internet Seguro (safer Internet Day)

Toda la información sobre el Día de Internet Segura en: [Día de Internet Segura](https://www.is4k.es/programas/dia-de-internet-segura)  [2020 | Internet Segura for Kids \(is4k.es\)](https://www.is4k.es/programas/dia-de-internet-segura)

- 26 de abril. Dia Mundial de la Propiedad Intelectual.
- 17 de mayo. Dia Mundial de las Telecomunicaciones y la Sociedad de la Información.
- 17 de mayo. Dia mundial de Internet.

Todos los cursos se solicita el Plan director de la Guardia Civil.

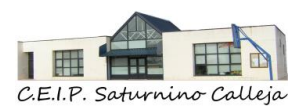

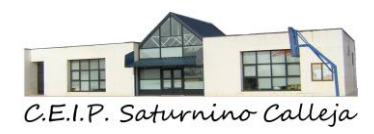

# *11. EVALUACIÓN DEL PLAN*

# *11.1. ACTUACIONES DE MEJORA*

- Añadir la figura de coordinador de robótica de centro.
- Cuando la disponibilidad horaria de los maestros lo permita, se podrán desdoblar grupos numerosos. Puede ser una forma de trabajar aquellos aspectos de las TICA más difíciles o más específicos: navegación, búsqueda de información, correos, programación Scratch, programación tangible, seguridad en internet, etc.
- Crear un grupo de trabajo compuesto por los maestros que, voluntariamente quieran, para:
	- o seleccionar y clasificar los recursos digitales por áreas y cursos y darlos a conocer al resto de componentes del Claustro
	- o decidir los aspectos curriculares que se van a trabajar por medio de las TICA en cada curso.
	- o elaborar recursos didácticos multimedia para utilizar en las aulas, en el desarrollo del currículo
	- o informar al resto de maestros de las actividades diseñadas y de las propuestas didácticas decididas y motivarles para conseguir la participación activa de todo el centro
	- o Crear contenidos de Microbeet
	- o Crear contenidos de las áreas de Ciencias Naturales y Sociales, en los cursos de 4º, 5º y 6º de Ed. Primaria.
- Los docentes que se incorporen al segundo internivel, en virtud de la competencia digital del centro, deberán participar e implicarse en la elaboración y evaluación de los materiales empleados por el Equipo de internivel.
- Establecer rúbricas para evaluar esas tareas didácticas por medio de las TICA.
- Participar en proyectos intercentros institucionales o europeos integrando las tecnologías para la comunicación.

# *11.2. ESTRATEGIAS DE SEGUIMIENTO Y EVALUACIÓN.*

A través de la evaluación del Plan TICA queremos conocer el nivel de adquisición de las TICA como medio y herramienta educativa y de comunicación, tanto en el

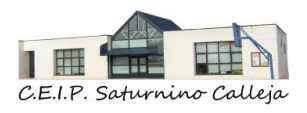

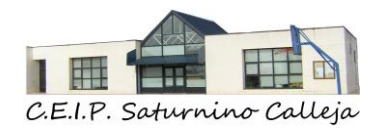

proceso de enseñanza-aprendizaje, como en las relaciones del centro con todos los miembros de su Comunidad Educativa.

Queremos valorar y mejorar los siguientes aspectos:

- Observar el grado de aplicación en la mejora del proceso de enseñanzaaprendizaje
- Identificar el grado de mejora en las competencias profesionales de los docentes, especialmente en lo referido a la competencia digital.
- Valorar la utilización de las TICA como recurso didáctico en las áreas de aprendizaje entre maestros y alumnos.
- Identificar la influencia que esta utilización tiene en los resultados escolares y en la evaluación de las competencias básicas de los alumnos de nuestro centro.
- Saber cómo influye este Plan TICA en la organización del centro y en el conocimiento que la Comunidad Educativa tiene de él.
- Conocer el grado de utilización de los recursos digitales que posee el centro.
- Valorar el grado de satisfacción del alumnado, las familias y el profesorado del centro.
- Analizar las dificultades encontradas y buscar posibles soluciones dentro del proceso de aplicación de este Plan TICA.

# *11.3. INSTRUMENTOS DE SEGUIMIENTO Y DIAGNÓSTICO DEL PLAN.*

A final de curso, en la Memoria final se recogerán los logros conseguidos y la propuesta de mejora y al principio de curso escolar siguiente, en la elaboración de la PGA, se propondrán aquellos apartados que son objeto de mejora en este Plan y aquellos que necesitan revisión y/o modificación.

A lo largo del curso se recogerá información y valoración de diferentes aspectos:

#### **11.3.1. Inicio de curso**

Equipo directivo

➢ SELFIE

C.E.I.P Saturnino Calleja Calle El Prado, N º 8 Quintanadueñas (Burgos) 09012266@educa.jcyl.es

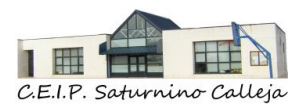

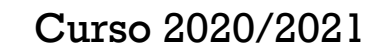

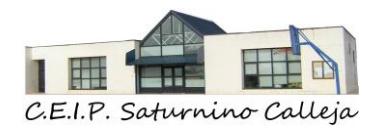

### Claustro de profesores

- ➢ Herramienta de autoevaluación de la competencia digital (RedXXI)
- ➢ Competencia digital de los maestros del centro
- ➢ Valoración de la acogida tica realizada por el centro
- ➢ SELFIE

# Familias

- ➢ Valoración de la acogida TICA realizada por el centro
- ➢ Dispositivos digitales y conexión a internet

#### Alumnos

- ➢ Valoración de la acogida TICA realizada por el centro
- ➢ SELFIE

# **11.3.2. Durante el curso**

Equipo Directivo

➢ Información de Incidencias de Seguridad y Protección de datos.

# Claustro de profesores

- ➢ Información de incidencias digitales del centro
- ➢ Ayuda o necesidades tecnológicas para el profesorado
- ➢ Necesidades del centro

# **11.3.3. Final de curso**

Equipo directivo:

- ➢ Evaluación de seguridad y confianza digital en el centro
- ➢ Grado de consecución de los objetivos TICA

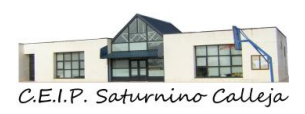

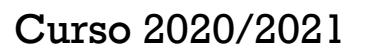

77

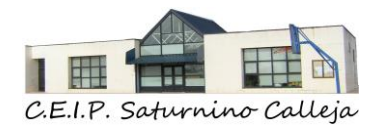

Claustro de profesores

- ➢ Evaluación de la actuación del plan TICA del centro
- ➢ Valoración Actividades Complementarias

#### Familias

➢ Satisfacción canales comunicación del centro

# *11.4. REVISIÓN Y MODIFICACIÓN DEL PLAN.*

Con la puesta en marcha de este Plan TICA, pretendemos tener un instrumento para la planificación dentro del Proyecto Educativo de nuestro centro, para, así desarrollar de forma integrada el tratamiento de la Información y la Comunicación.

Además, queremos conseguir una mejor competencia digital por parte de todos los miembros de la Comunidad Educativa, integrando las TICA dentro del proceso de enseñanza-aprendizaje.

Entre sus objetivos estará el conseguir una gestión del centro más ágil y dinámica, así como integrar esa tecnología dentro de las áreas que se dan en el currículo para favorecer la competencia digital paralelamente al resto de competencias establecidas en nuestras programaciones.

Este plan TICA tiene prevista una **duración de dos cursos** escolares a partir de la acreditación del nivel de competencia digital "CoDiCe TIC".

Se pondrá en práctica a lo largo de los próximos cursos escolares, mejorando en todos aquellos aspectos que sean susceptibles de mejora.

Finalizado el periodo citado, se valorará su puesta en práctica a la par que se propondrá la renovación de la certificación.

En Quintanadueñas, a 22 de febrero de 2021

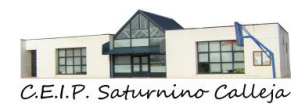